# HP Asset Manager

Software version: 5.10

Physical Data Models

Document Release Date: June 2008 Software Release Date: June 2008

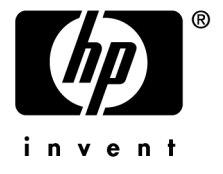

#### Legal Notices

*Copyright Notices*

© Copyright 1994-2008 Hewlett-Packard Development Company, L.P.

#### *Restricted Rights Legend*

Confidential computer software.

Valid license from HP required for possession, use or copying.

Consistent with FAR 12.211 and 12.212, Commercial Computer Software, Computer Software Documentation, and Technical Data for Commercial Items are licensed to the U.S. Government under vendor's standard commercial license.

#### *Warranty*

The only warranties for HP products and services are set forth in the express warranty statements accompanying such products and services.

Nothing herein should be construed as constituting an additional warranty.

HP shall not be liable for technical or editorial errors or omissions contained herein.

The information contained herein is subject to change without notice.

#### *Trademark Notices*

- Adobe®, Adobe logo®, Acrobat® and Acrobat Logo® are trademarks of Adobe Systems Incorporated.
- Corel® and Corel logo® are trademarks or registered trademarks of Corel Corporation or Corel Corporation Limited.
- Java<sup>™</sup> is a US trademark of Sun Microsystems, Inc.
- Microsoft®, Windows®, Windows NT®, Windows® XP, Windows Mobile® and Windows Vista® are U.S. registered trademarks of Microsoft Corporation.
- Oracle<sup>®</sup> is a registered trademark of Oracle Corporation and/or its affiliates.
- UNIX<sup>®</sup> is a registered trademark of The Open Group.

# Table of Contents

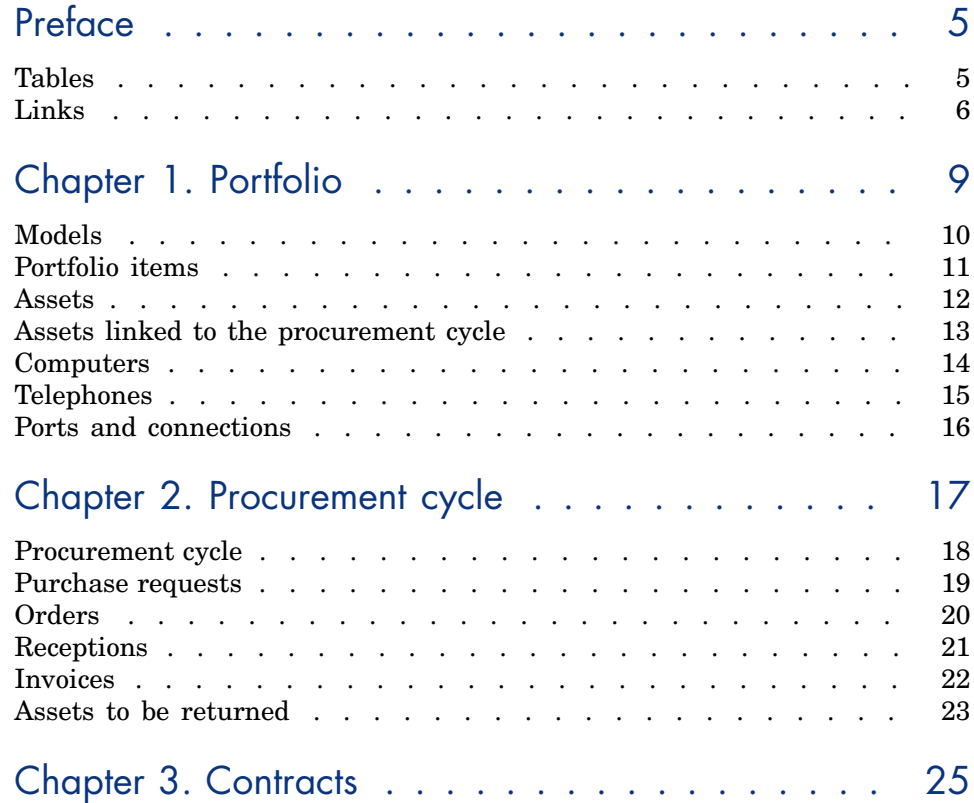

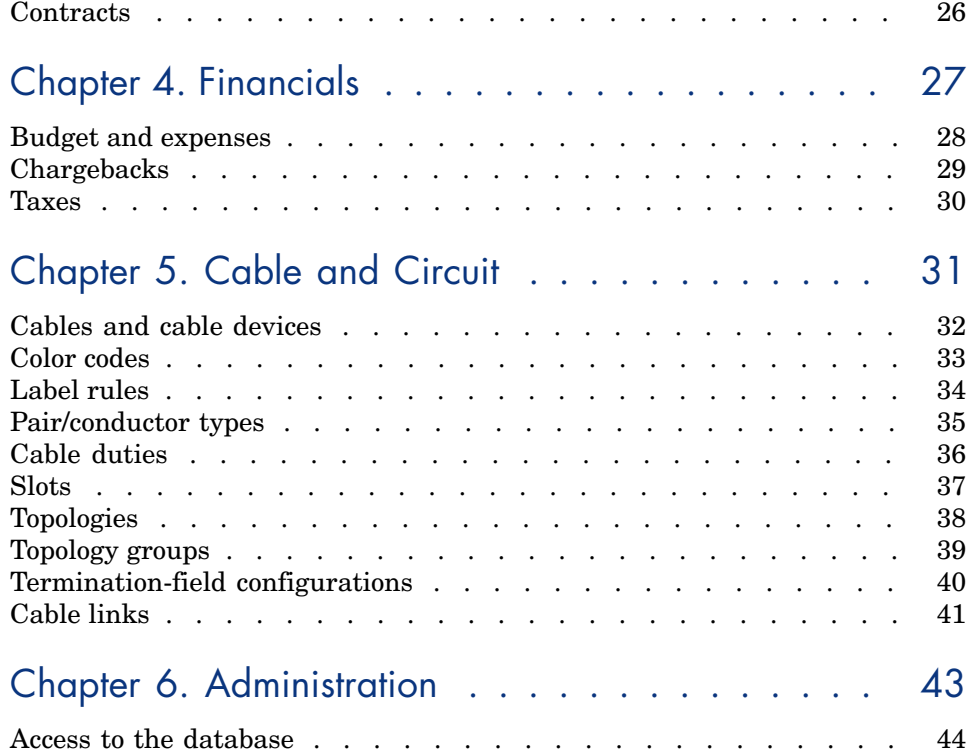

# Preface

This guide presents diagrams that correspond to the physical data models in Asset Manager.

Each of these diagrams contains one or more tables used by the modules in Asset Manager.

#### **Tables**

Each of the tables represented in t[his gui](#page-29-0)de is identified by its SQL name. Examples:

- The Portfolio items table uses the SQL name *amPortfolio*.
- The Assets table uses the SQL name *amAsset*.
- <sup>n</sup> The Locations table uses the SQL name *amLocation*.

<sup>n</sup> The Departments and Employees table uses the SQL name *amEmplDept*. The most important tables in each diagram are shown as the largest. Examples:

- The Assets table (*amAsset*) in the Assets [page 12] diagram.
- n The Cables table  $(amCable)$  in the Cables and cable devices [page 32] diagram.
- The Taxes table ( $amTax$ ) in the Taxes [page 30] diagram.

#### Links

There are three types of links between tables:

- $1-1$  links.
- <sup>n</sup> 1-n and n-1 links.
- n-n links.

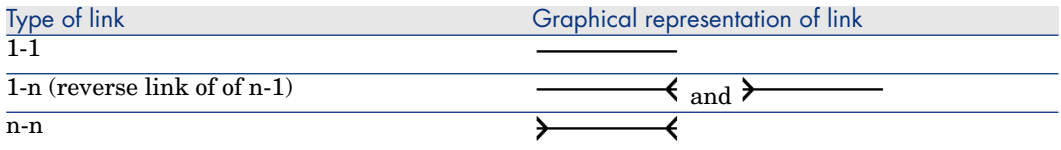

Each of the links represented in this guide is identified by its SQL name. Examples:

- n The link going from the Portfolio items table (*amPortfolio*) to the Departments and Employees table (*amEmplDept*) has the SQL name *User*.
- <sup>n</sup> The link going from the Departments and Employees table (*amEmplDept*) to the Portfolio items table (*amPortfolio*) has the SQL name *ItemsUsed*.

#### Note:

The SQL name of a link assumes that one of the linked tables is the source table and the other is the destination table. Thus, the *User* link between the source table (*amPortfolio*) indicates that the link points to the user record of the destination table (*amEmplDept*). It's reverse link, though, is called *ItemsUsed*. This link points to the records of the assets used by a given user. In this case, the source table is that of departments and employees and the destination table is that of portfolio items.

In an effort not to overload our diagrams, reverse links are not represented. The choice of a link and its reverse link is arbitrary. If you want to find out what the SQL name of a reverse link is:

- 1 Launch Asset Manager Application Designer.
- 2 Open your database description.
- 3 Select the table of your choice.
- 4 Click  $\mathbb{R}$ .
- 5 Select a link.
- 6 The SQL name of its reverse link is indicated in the **Reverse link** field.

#### 1-1 links

This kind of link means that:

 $\bullet$  One record in the source table is linked to one record in the destination table.

Example: The **Asset** link between the Computers table (*amComputer*) and the Assets table (*amAsset*) in the Computers [[page 14\] di](#page-25-0)agram. This link indicates that only one computer record can be linked to only one asset record.

#### 1-n and n-1 inks

A 1-n link means that:

- <sup>n</sup> One record from the source table can be linked to several records in the destination table.
- <sup>n</sup> Several records in the destination table can be linked to one record in the source table.

Example: The **Rents** link between the Contracts table (*amContracts*) and the Contract rents (*amCntrRent*) table in the Contracts [page 26] diagram. This link indicates that one contract record can be linked to several contract rent records.

A n-1 link means that:

- <sup>n</sup> Several records in the source table can be linked to one record in the destination table.
- <sup>n</sup> One record in the destination table can be linked to several records in the source table.

Example: The **Model** link between the Assets table (*amAsset*) and the Models table (*amModel*) in the Models [page 10] diagram. This link indicates that several asset records can correspond to the same model record.

#### n-n links

This type of link means that:

<sup>u</sup> Several records in the source table can be linked to several records in the destination table.

Example: The *FuncRights* link between the User profiles table (*amProfile*) and the Functional rights table (*amFuncRight*) in the Access to the database [page 44] diagram. This link indicates that an asset record can be linked to several functional right records and that a functional right record can be linked to several user profile records.

# 1 Portfolio

This chapter presents diagrams of the following physical data models:

- $\blacksquare$  Models [page 10]
- n Portfolio items [page 11]
- **n** Assets [page 12]
- <sup>n</sup> Assets linked to the procurement cycle [page 13]
- <sup>n</sup> Computers [page 14]
- n Telephones [page 15]
- n Ports and connections [page 16]

#### Models

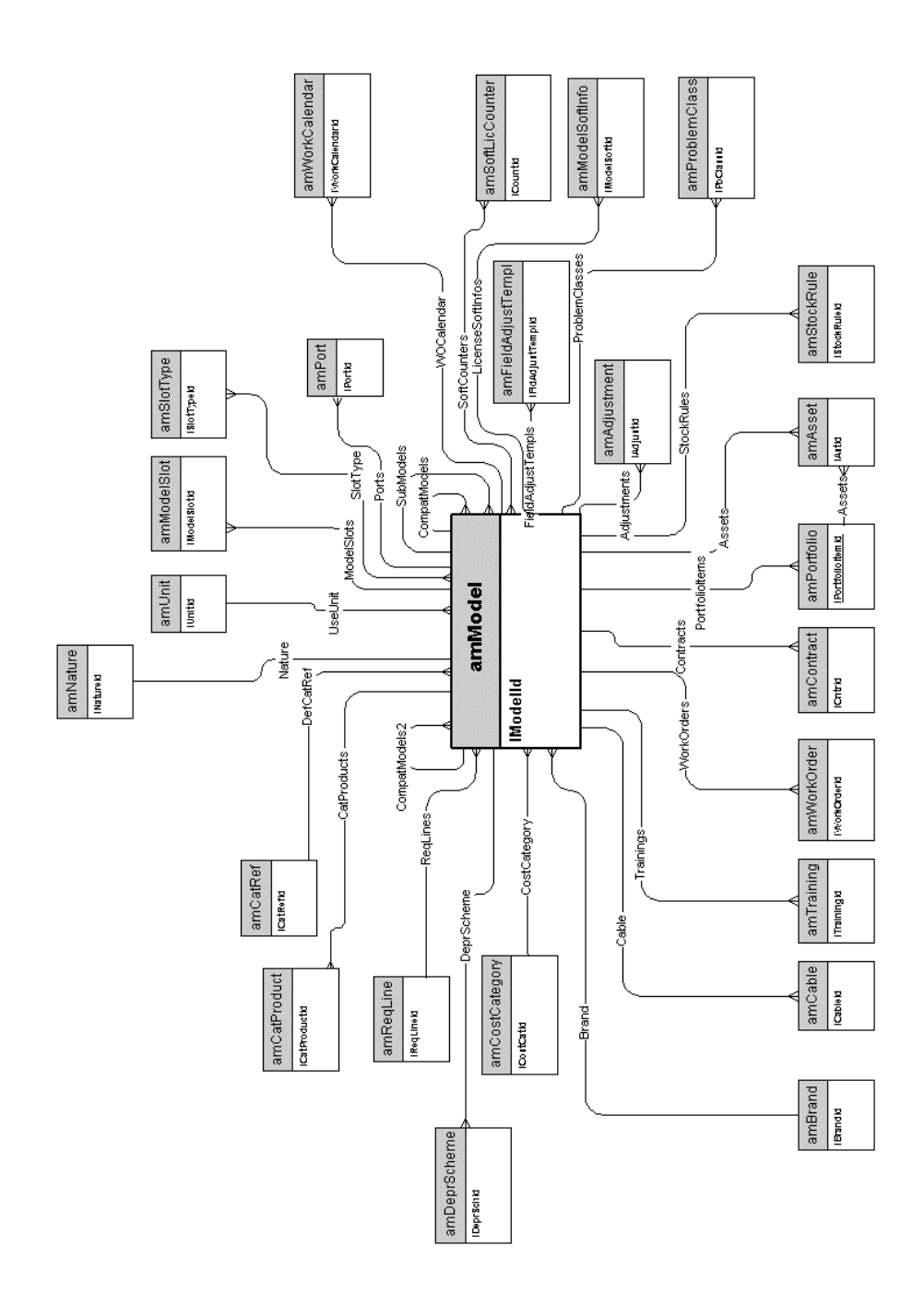

#### Portfolio items

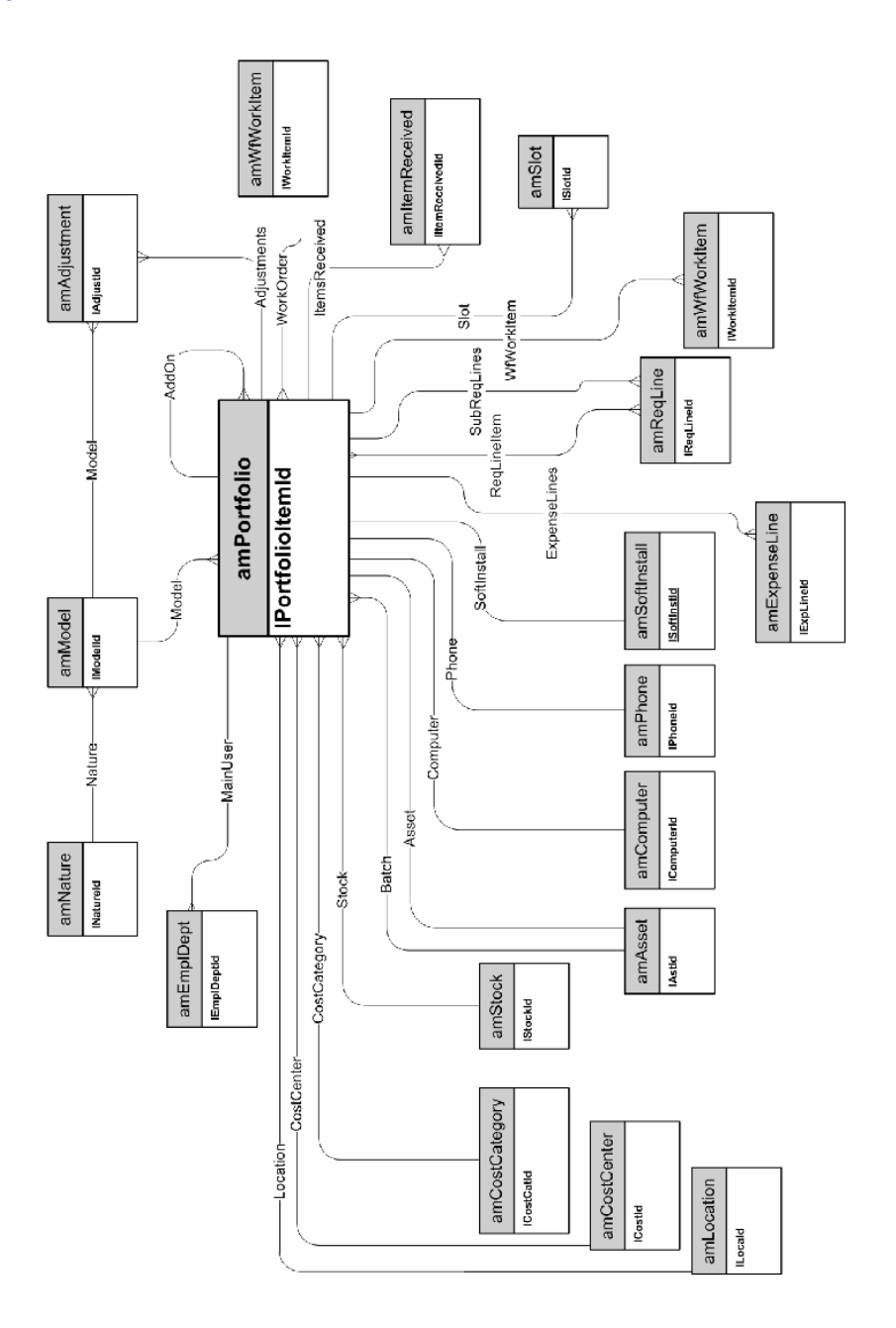

#### Assets

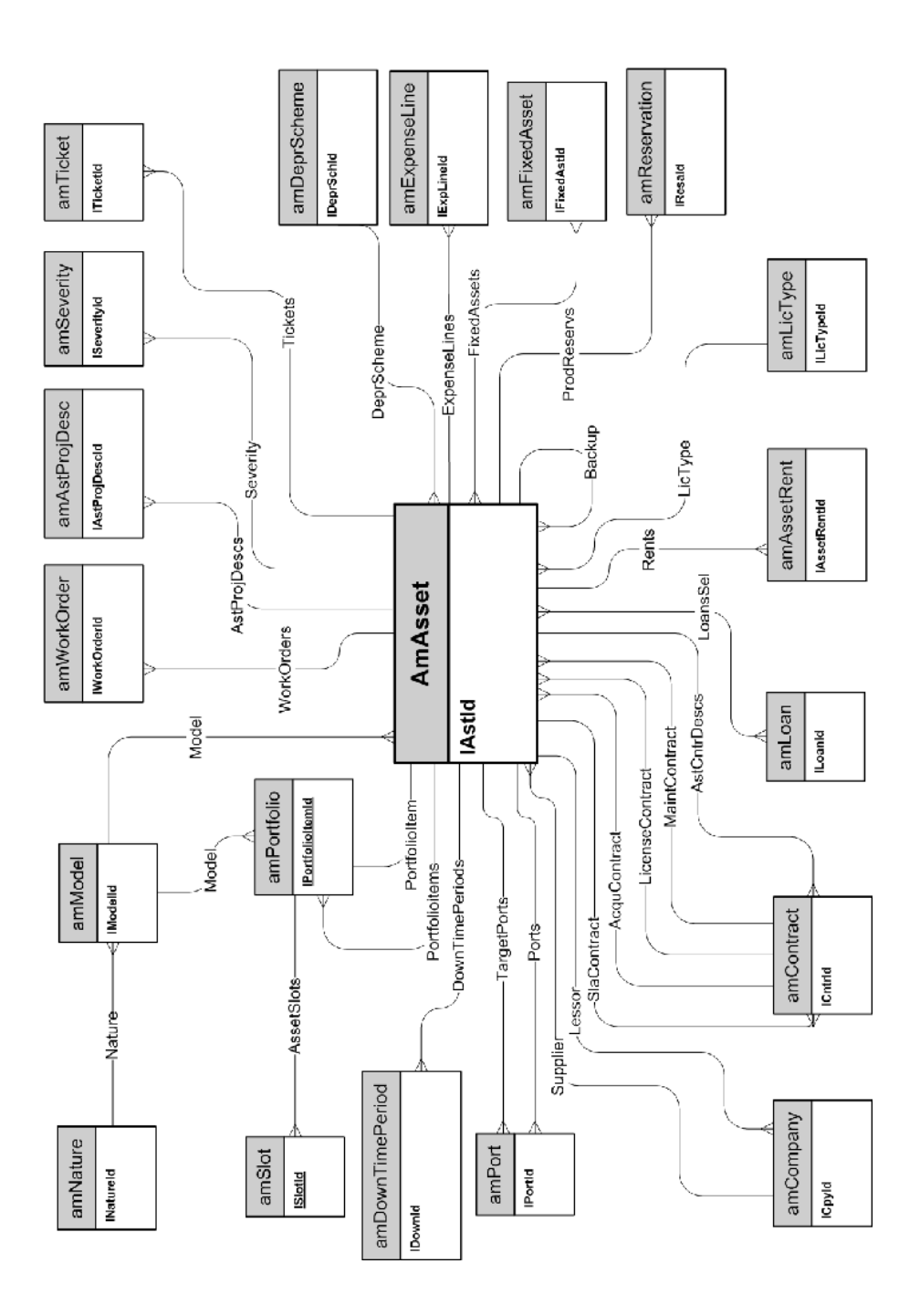

#### Assets linked to the procurement cycle

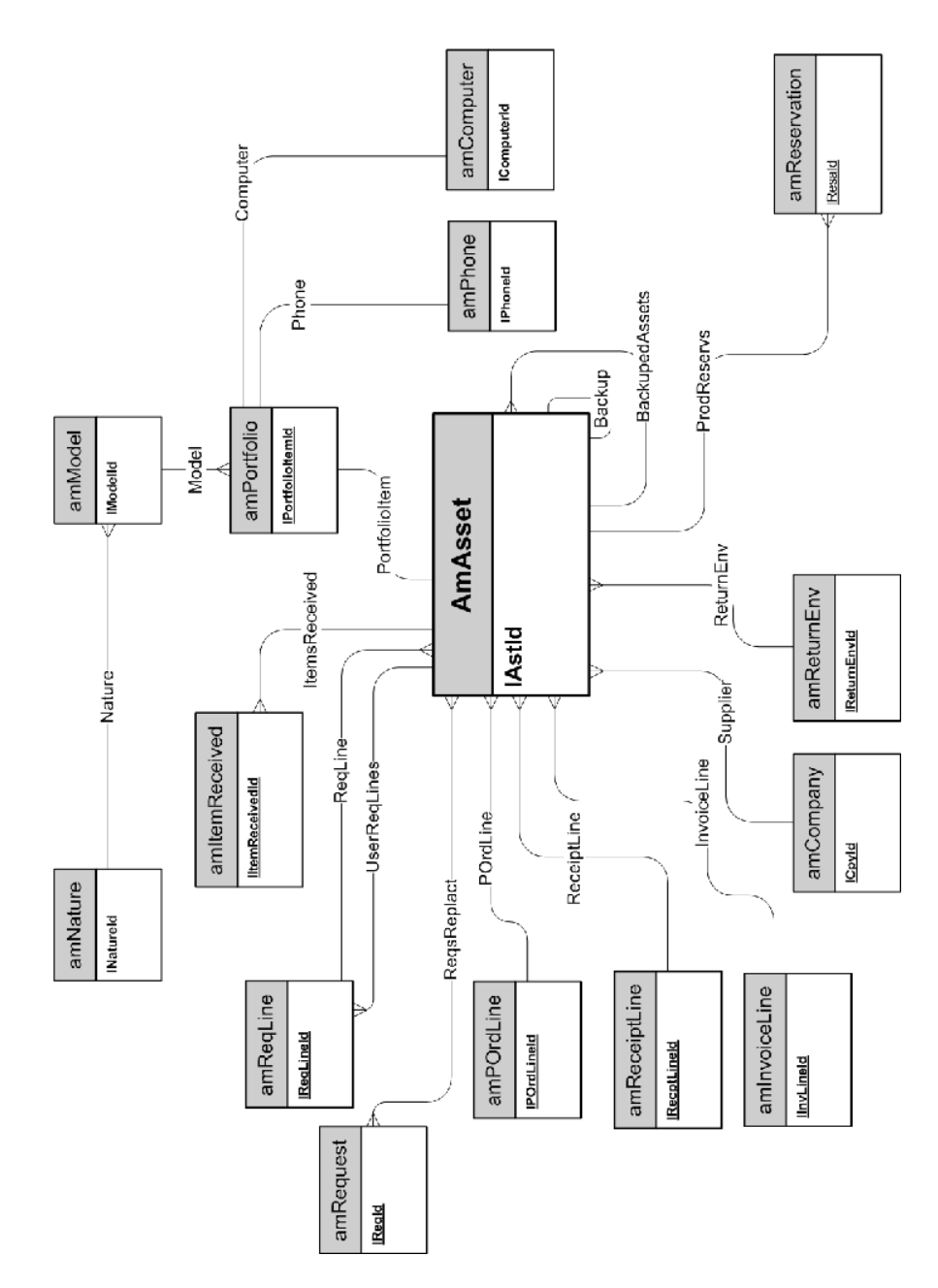

## **Computers**

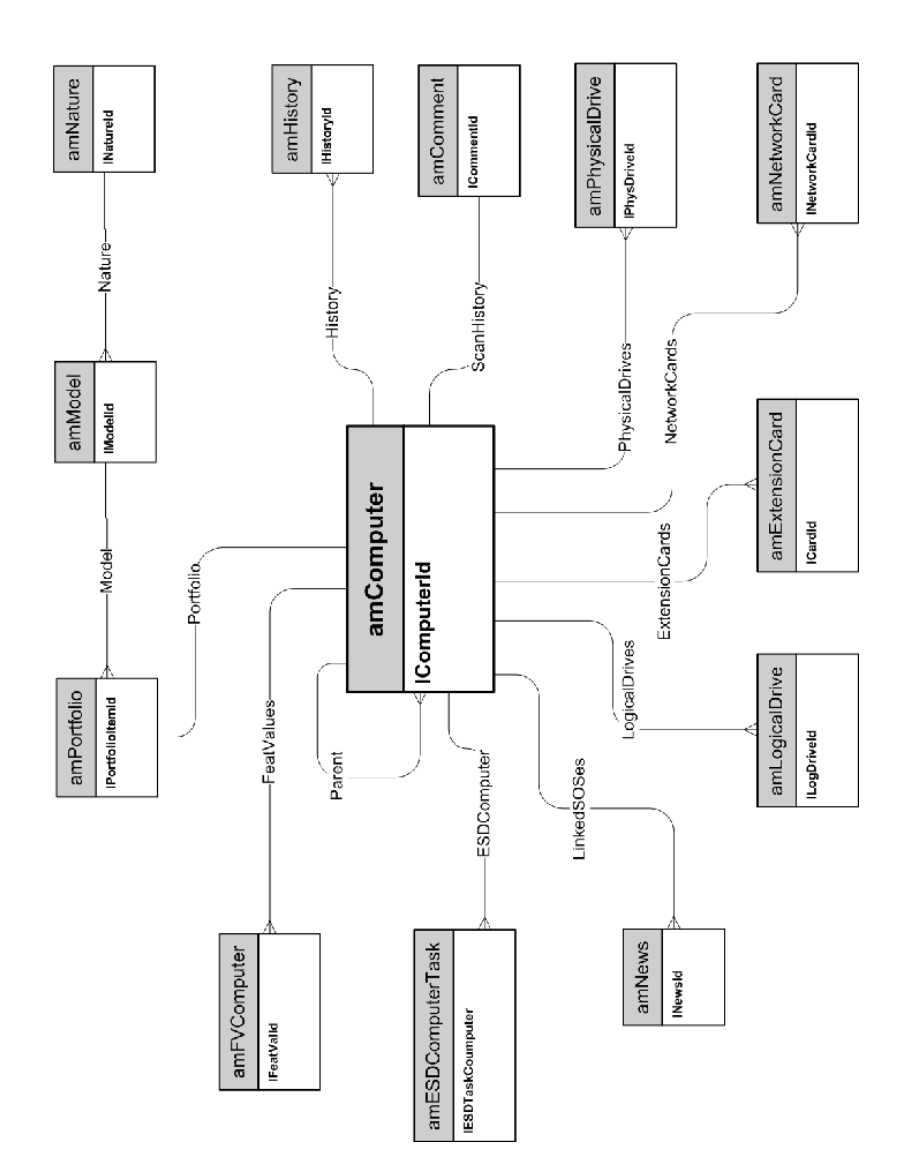

## <span id="page-14-0"></span>**Telephones**

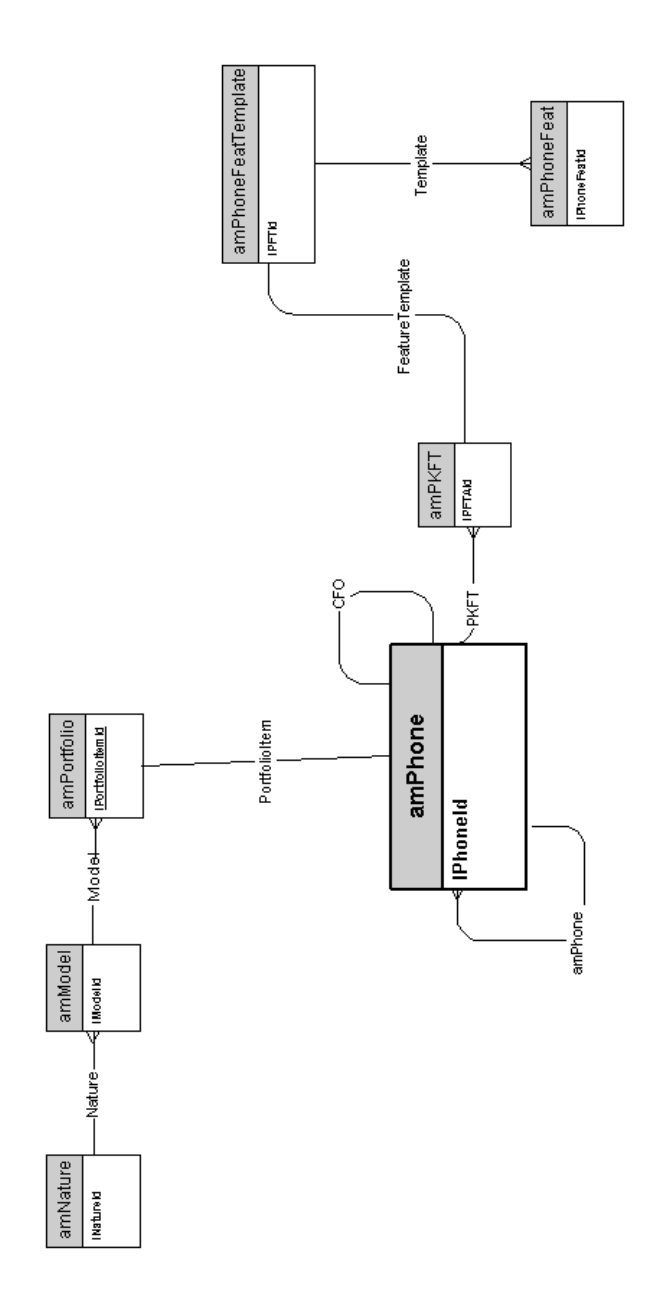

## Ports and connections

<span id="page-15-0"></span>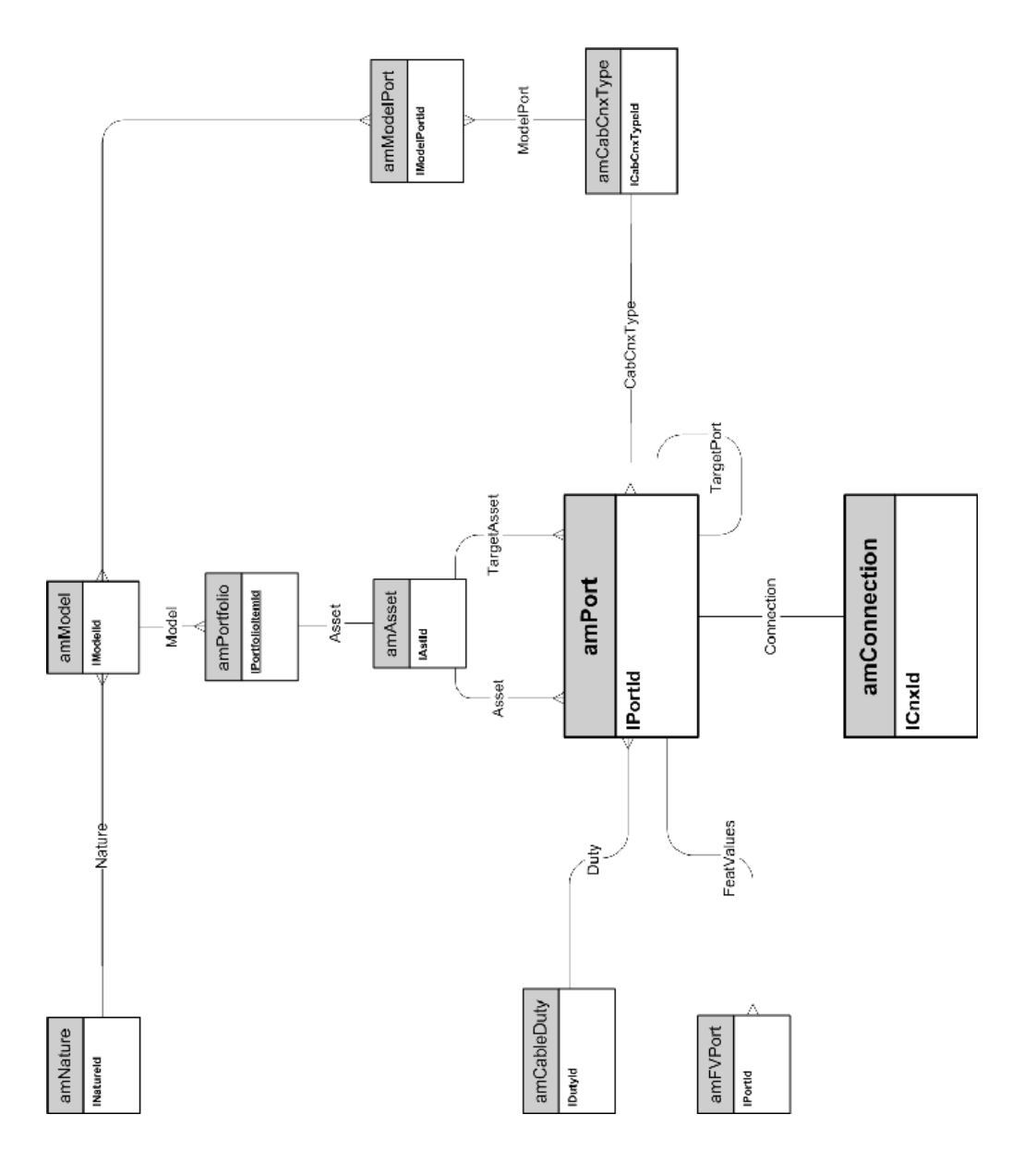

# <span id="page-16-0"></span>2 Procurement cycle

This chapter presents diagrams of the following physical data models:

- n Procurement cycle [page 18]
- <sup>n</sup> Purchase requests [page 19]
- n Orders [page 20]
- **n** Receptions [page 21]
- **n** Invoices [page 22]
- <sup>n</sup> Assets to be returned [page 23]

## Procurement cycle

<span id="page-17-0"></span>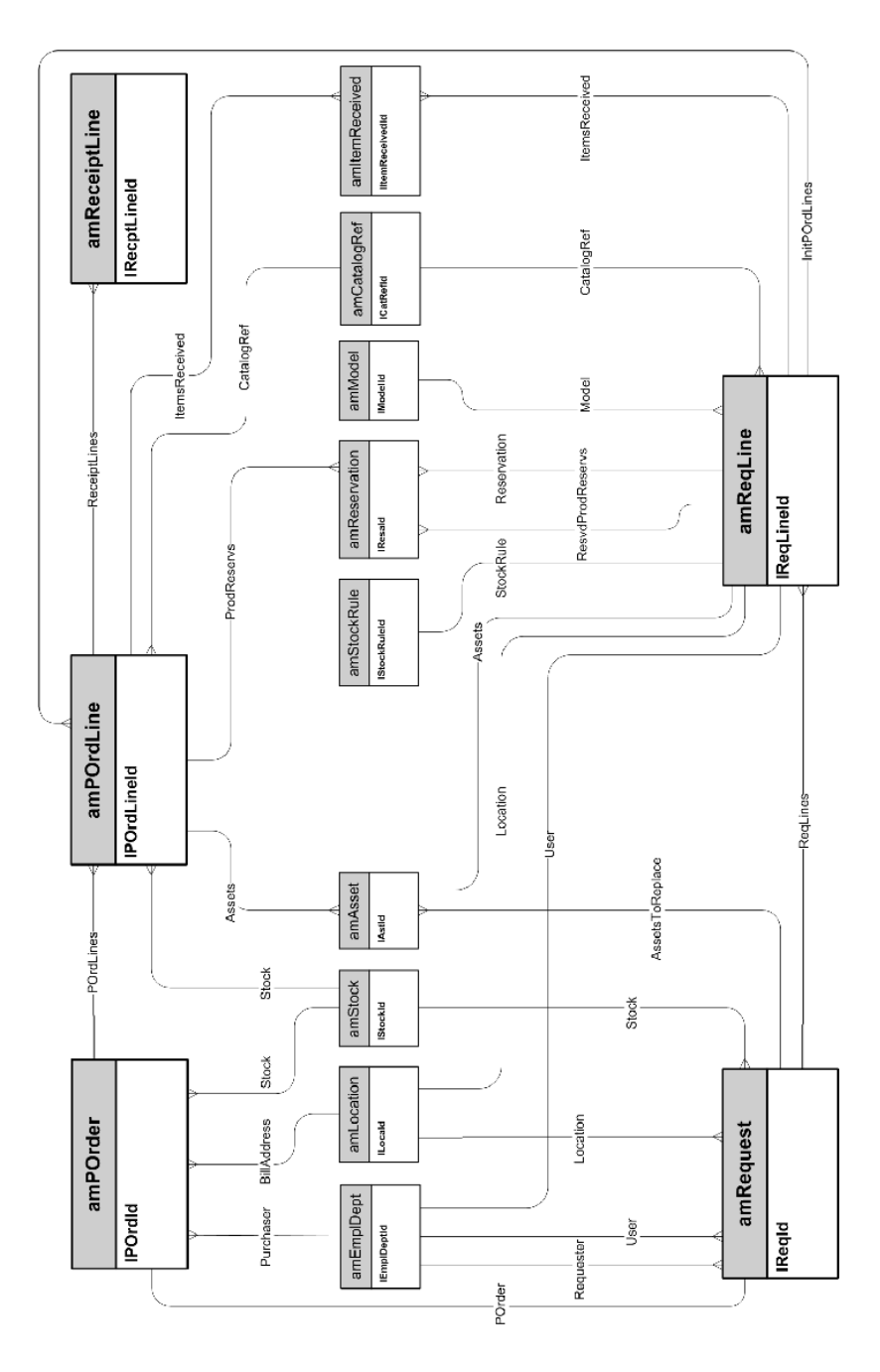

## Purchase requests

<span id="page-18-0"></span>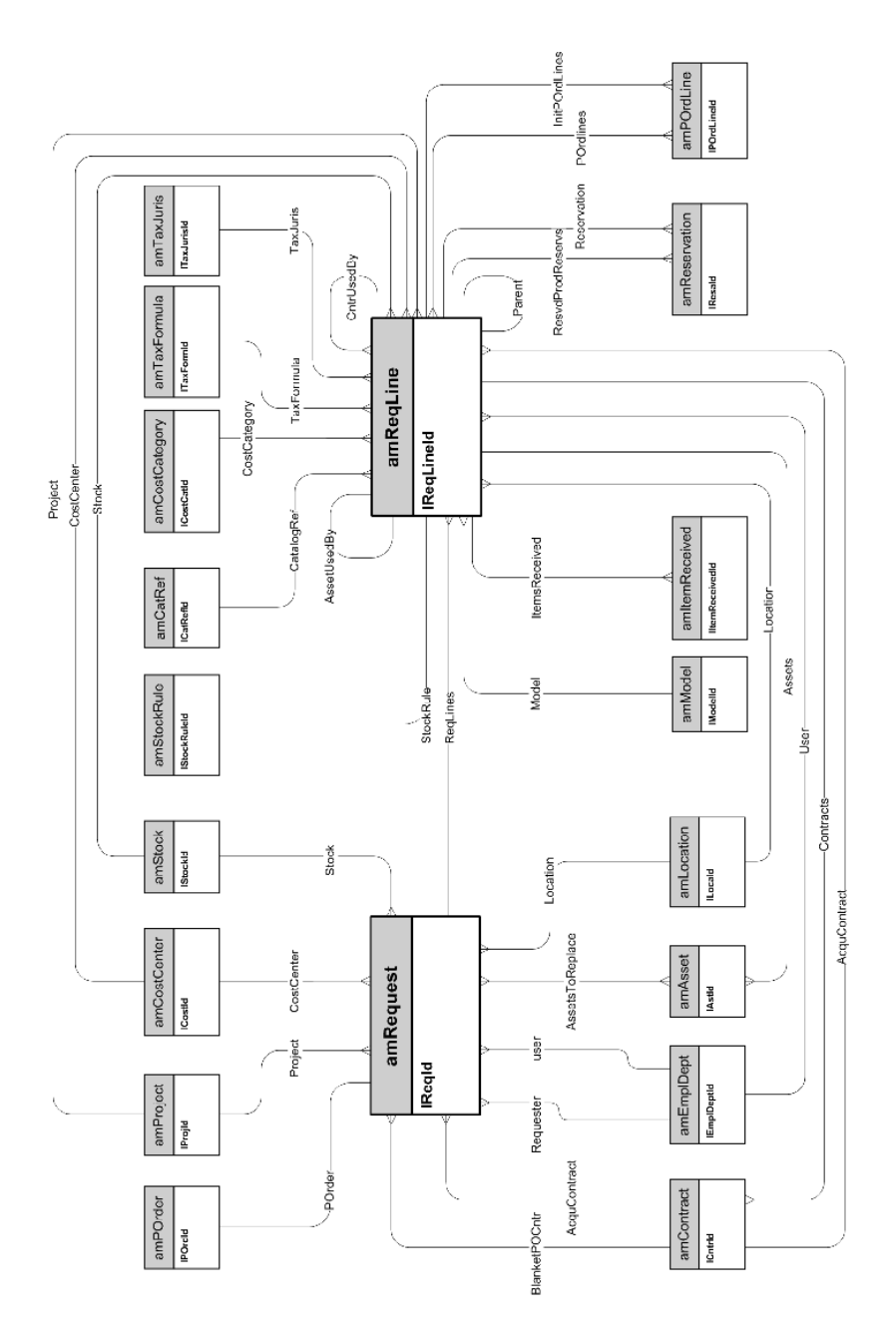

## **Orders**

<span id="page-19-0"></span>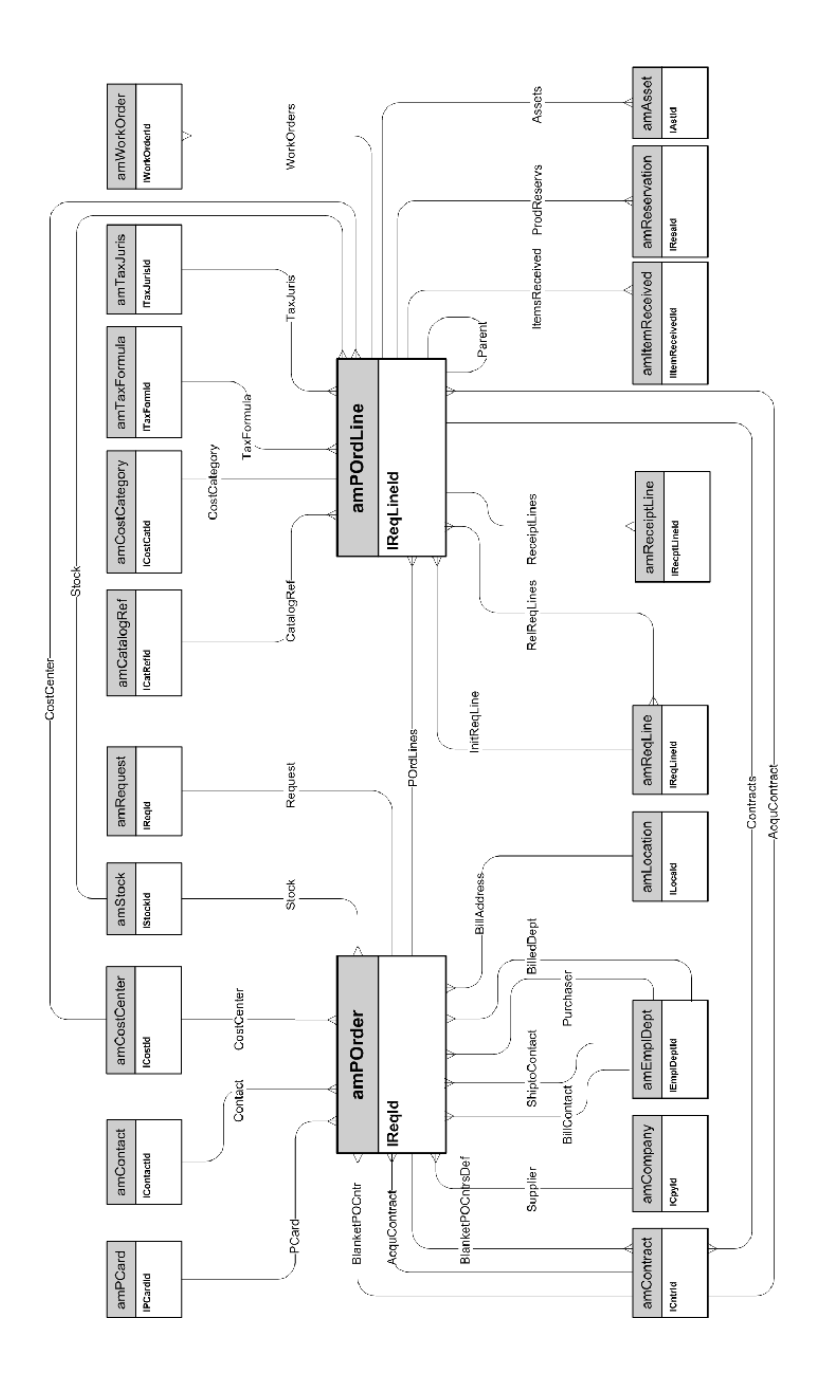

## Receptions

<span id="page-20-0"></span>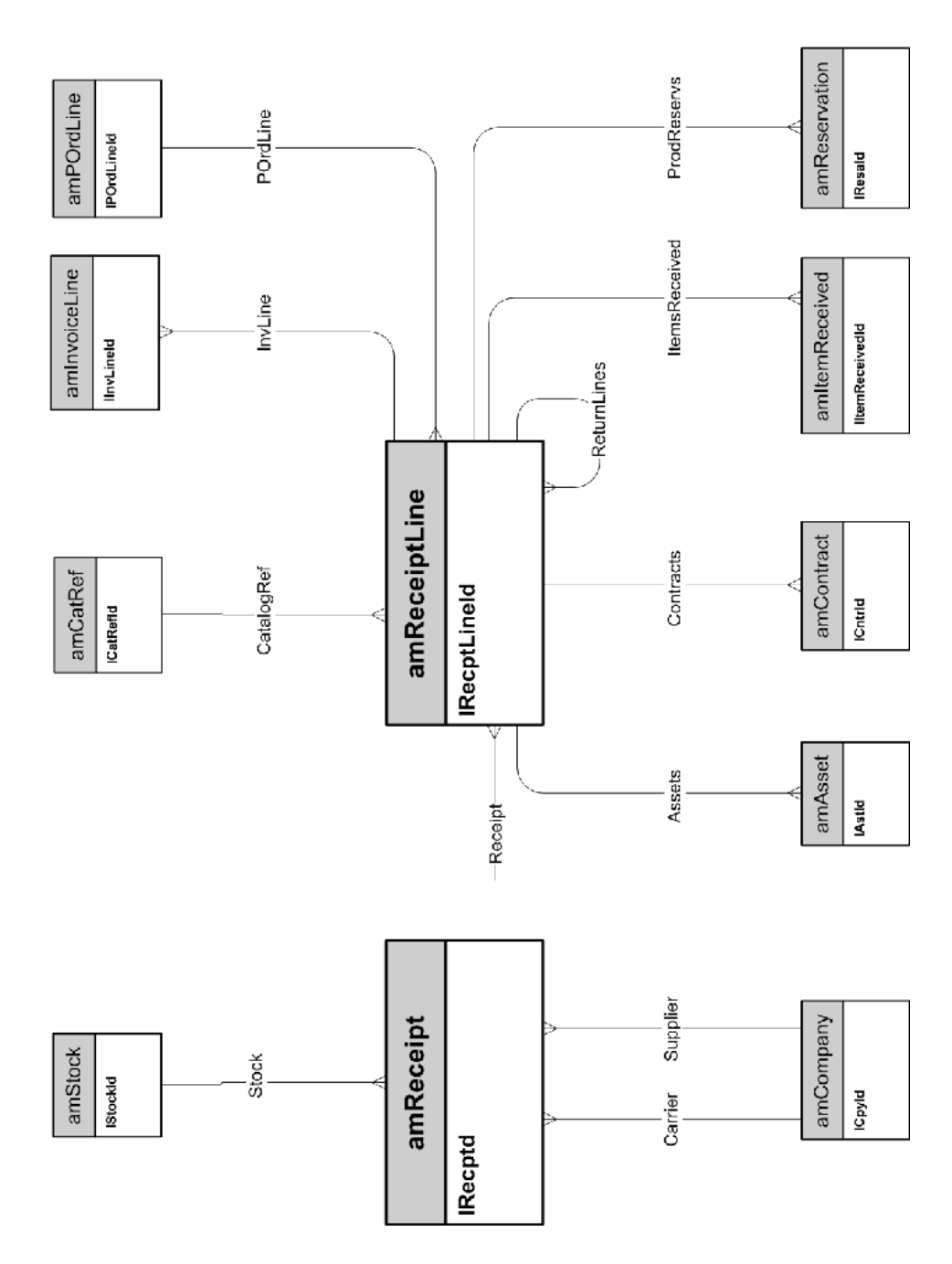

#### Invoices

<span id="page-21-0"></span>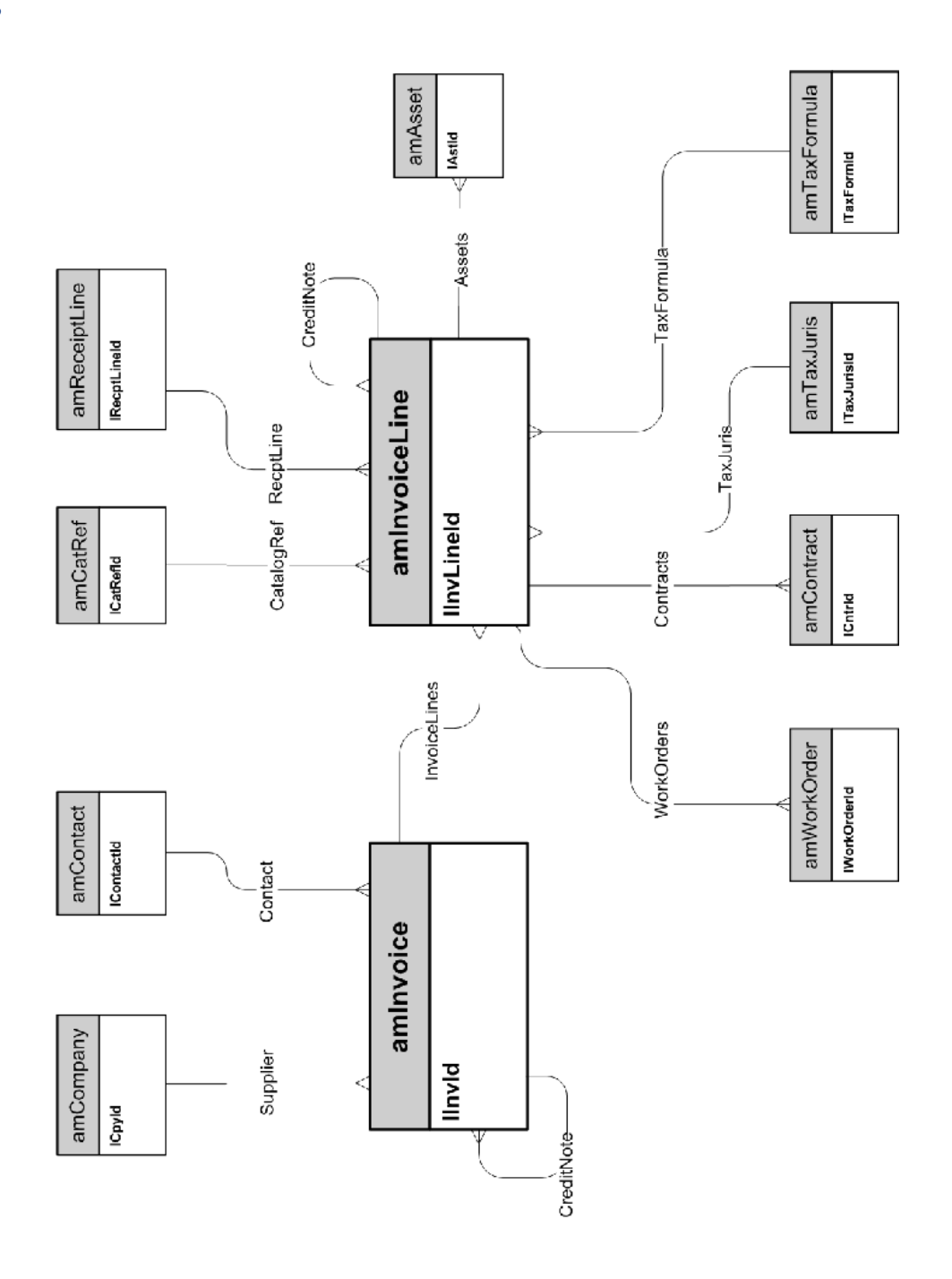

#### Assets to be returned

<span id="page-22-0"></span>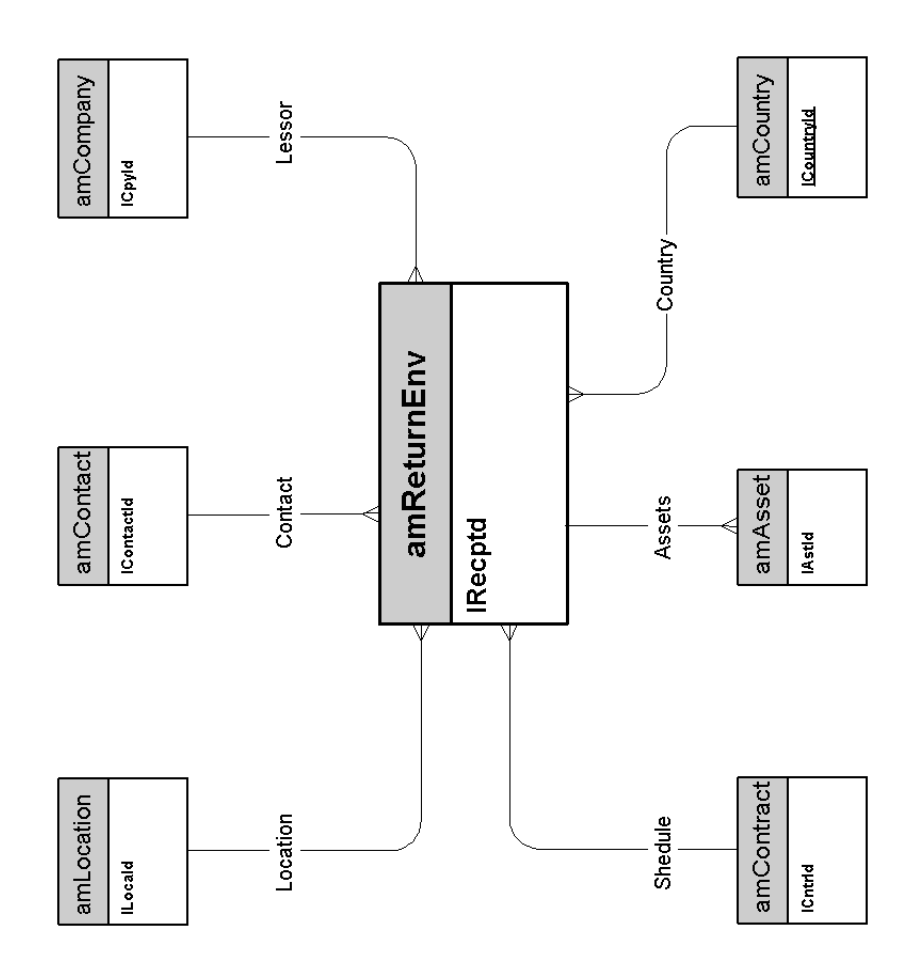

# <span id="page-24-0"></span>3 Contracts

This chapter presents the diagram of the following physical data model:

 $\bullet$  Contracts [page 26]

#### **Contracts**

<span id="page-25-0"></span>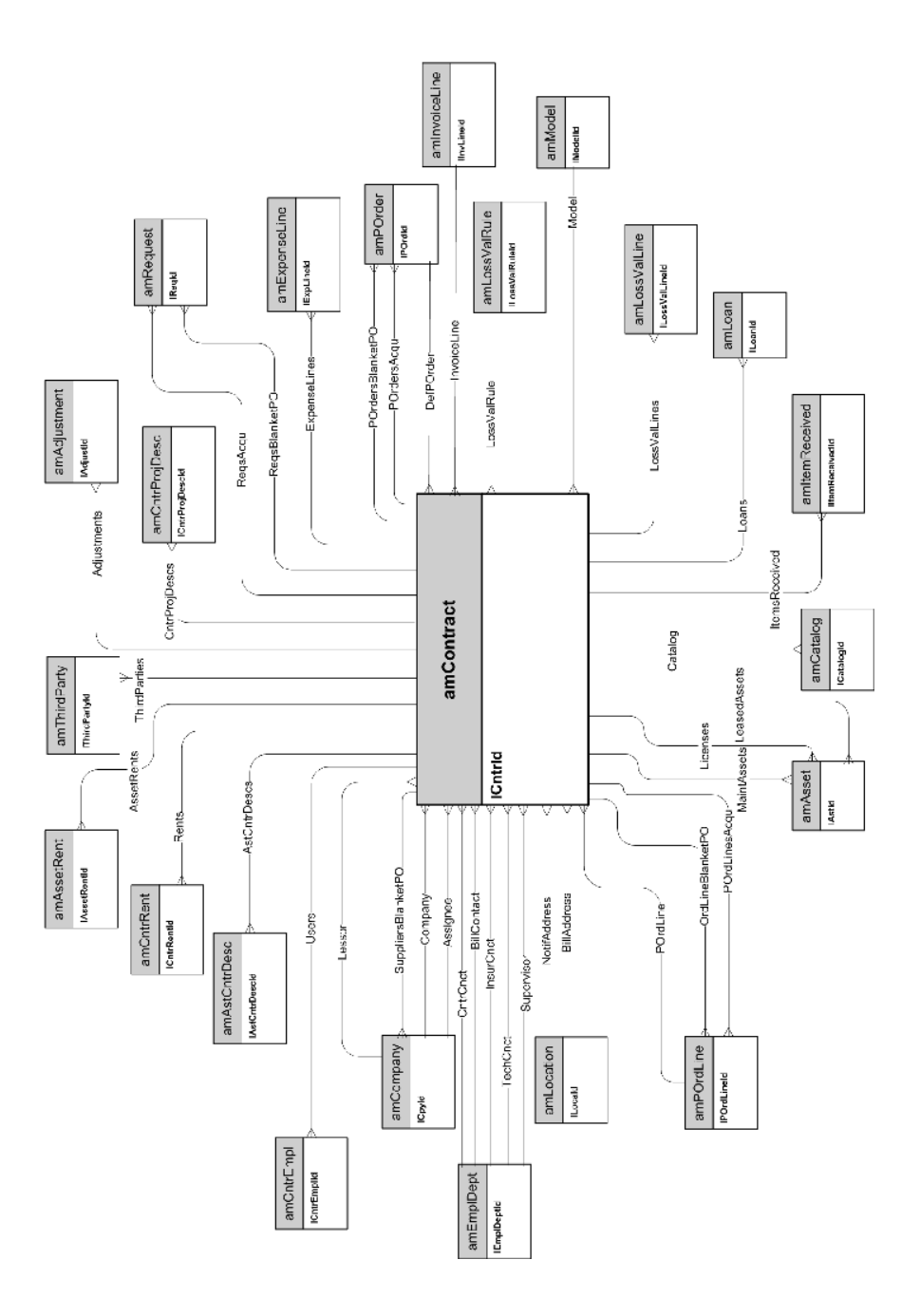

# 4 Financials

This chapter presents diagrams of the following physical data models:

- <sup>n</sup> Budget and expenses [page 28]
- <sup>n</sup> Chargebacks [page 29]
- n Taxes [page 30]

## Budget and expenses

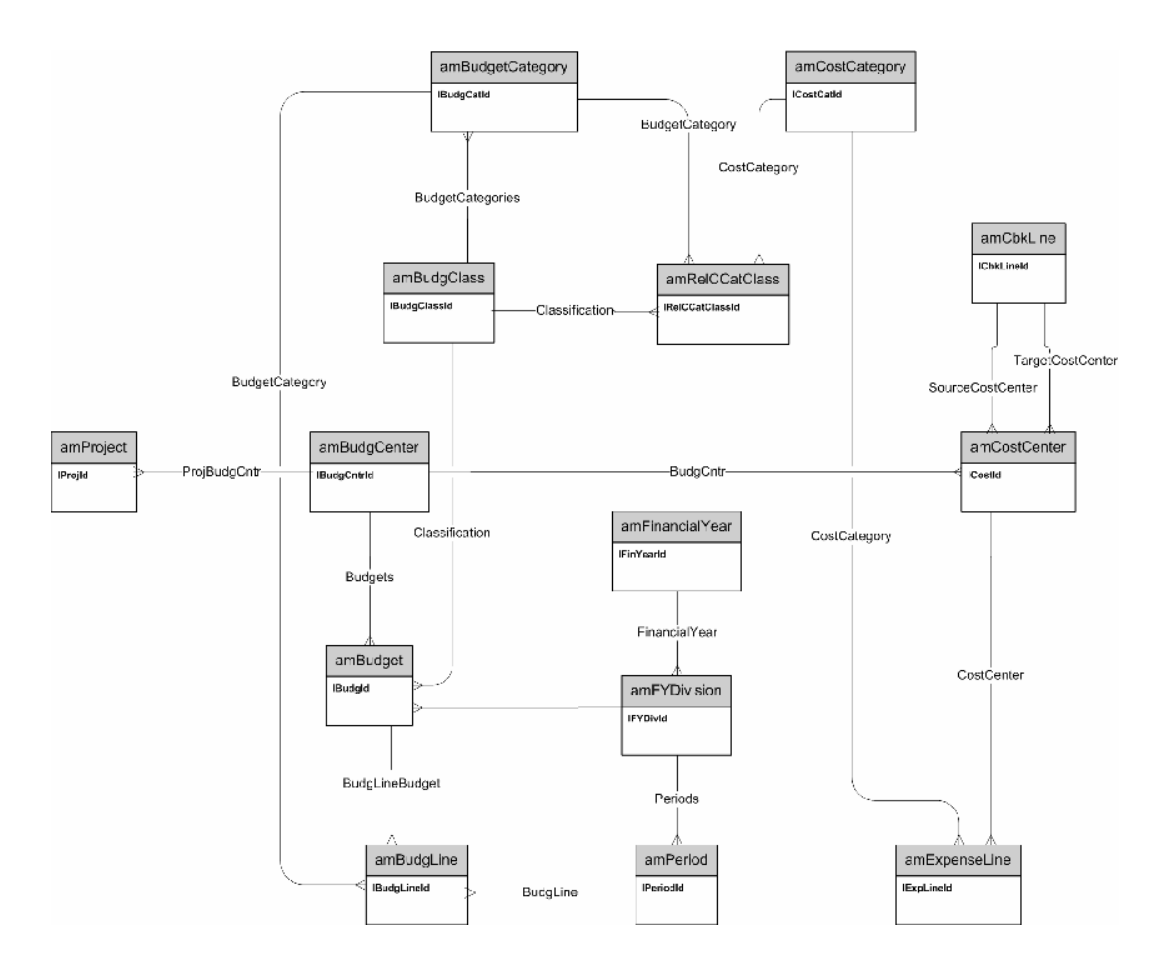

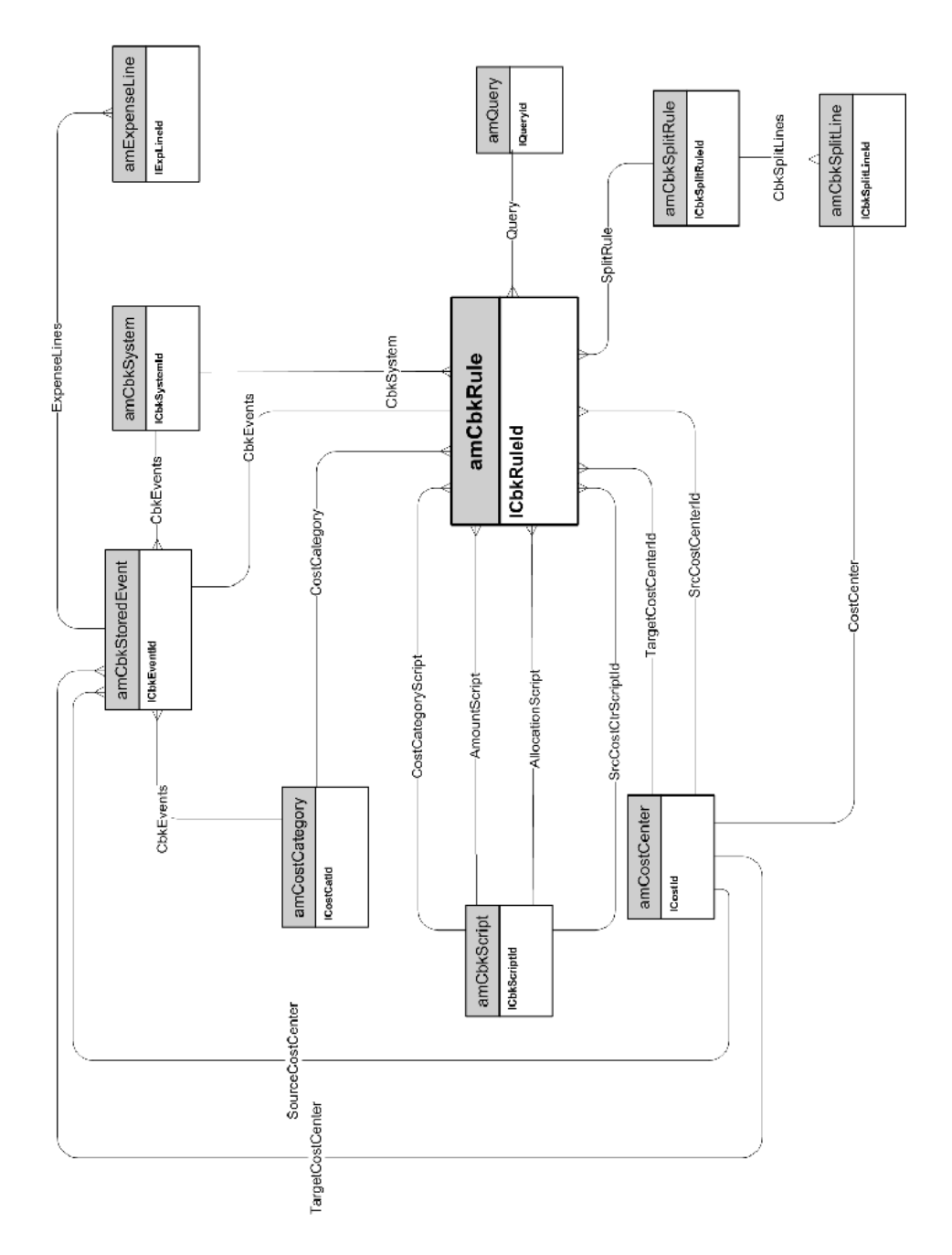

## **Chargebacks**

#### Taxes

<span id="page-29-0"></span>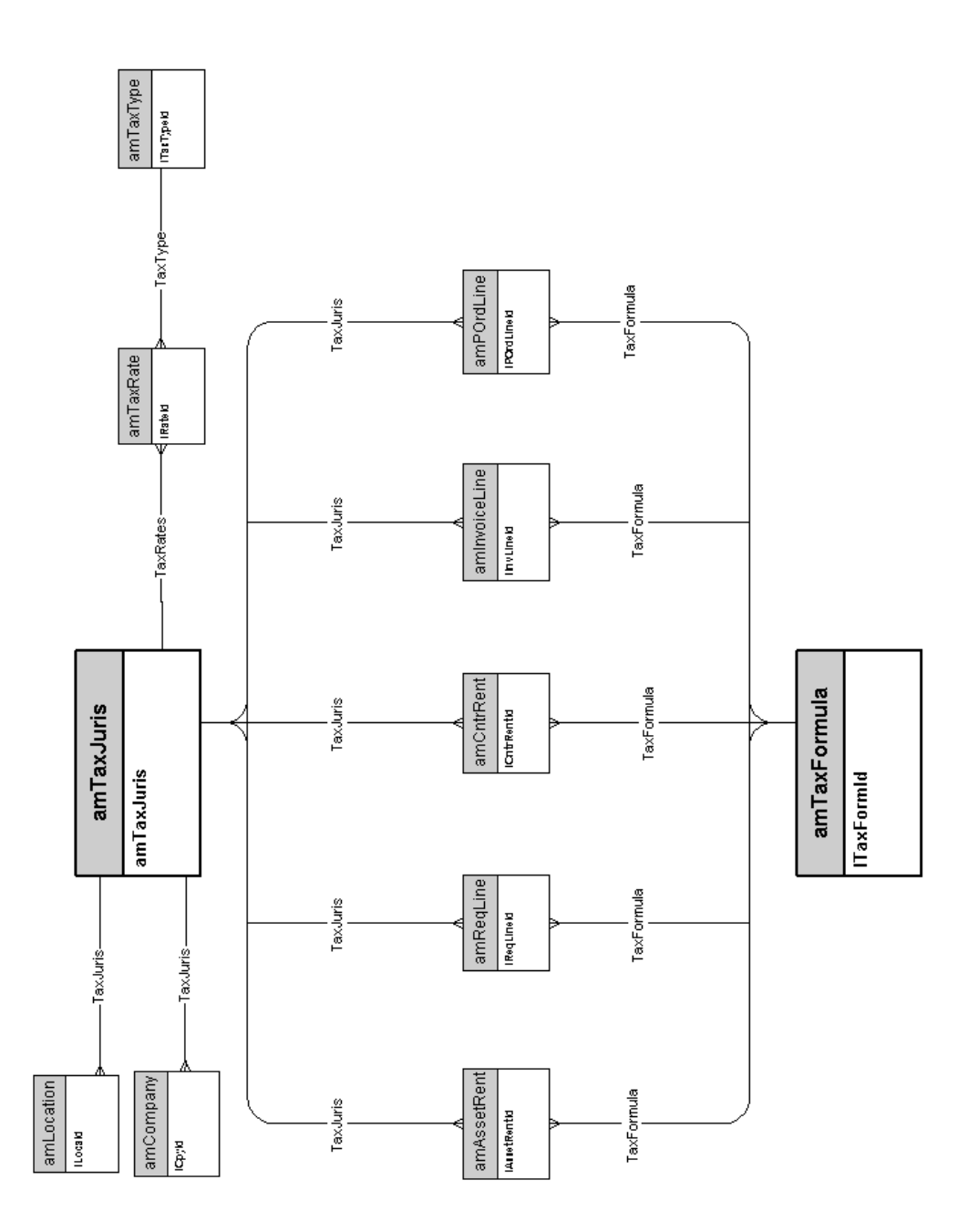

# 5 Cable and Circuit

Th[is chapter presents diagra](#page-31-0)ms of the following physical data models:

- <sup>n</sup> Cables and cable devices [page 32]
- <sup>n</sup> Color codes [page 33]
- Label rules [page 34]
- n Pair/conductor types [page 35]
- <sup>n</sup> Cable duties [page 36]
- <sup>n</sup> Slots [page 37]
- n Topologies [page 38]
- n Topology groups [page 39]
- <sup>n</sup> Termination-field configurations [page 40]
- <sup>n</sup> Cables and cable devices [page 32]

#### Cables and cable devices

<span id="page-31-0"></span>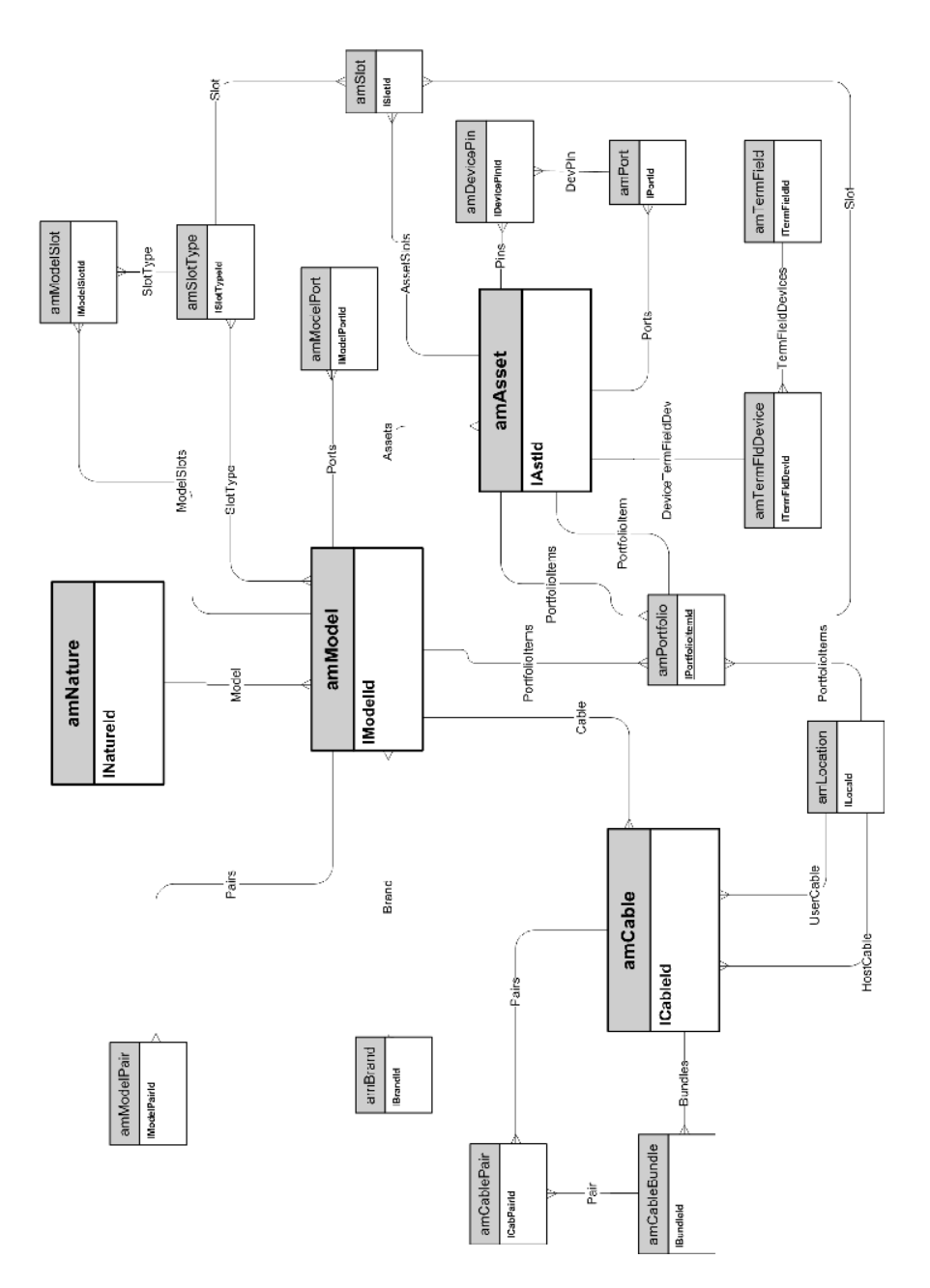

## Color codes

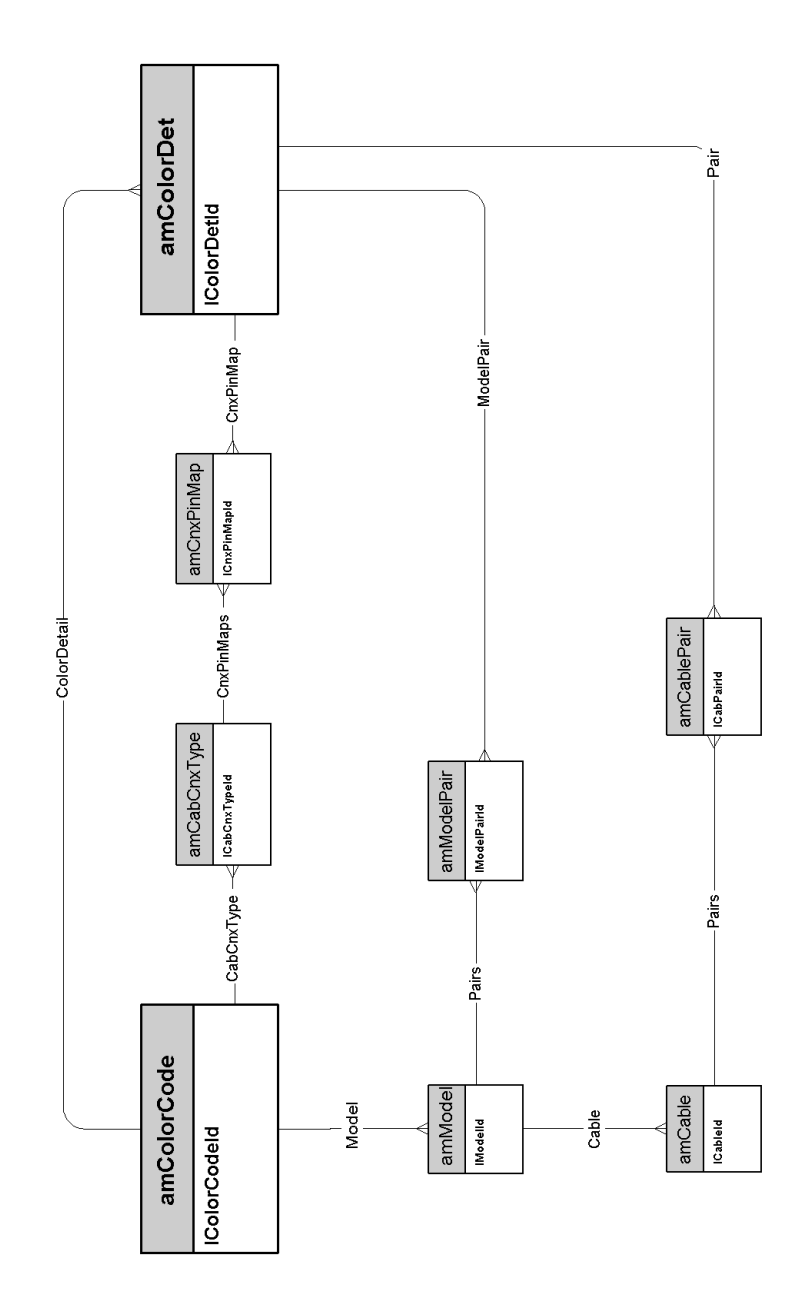

## Label rules

<span id="page-33-0"></span>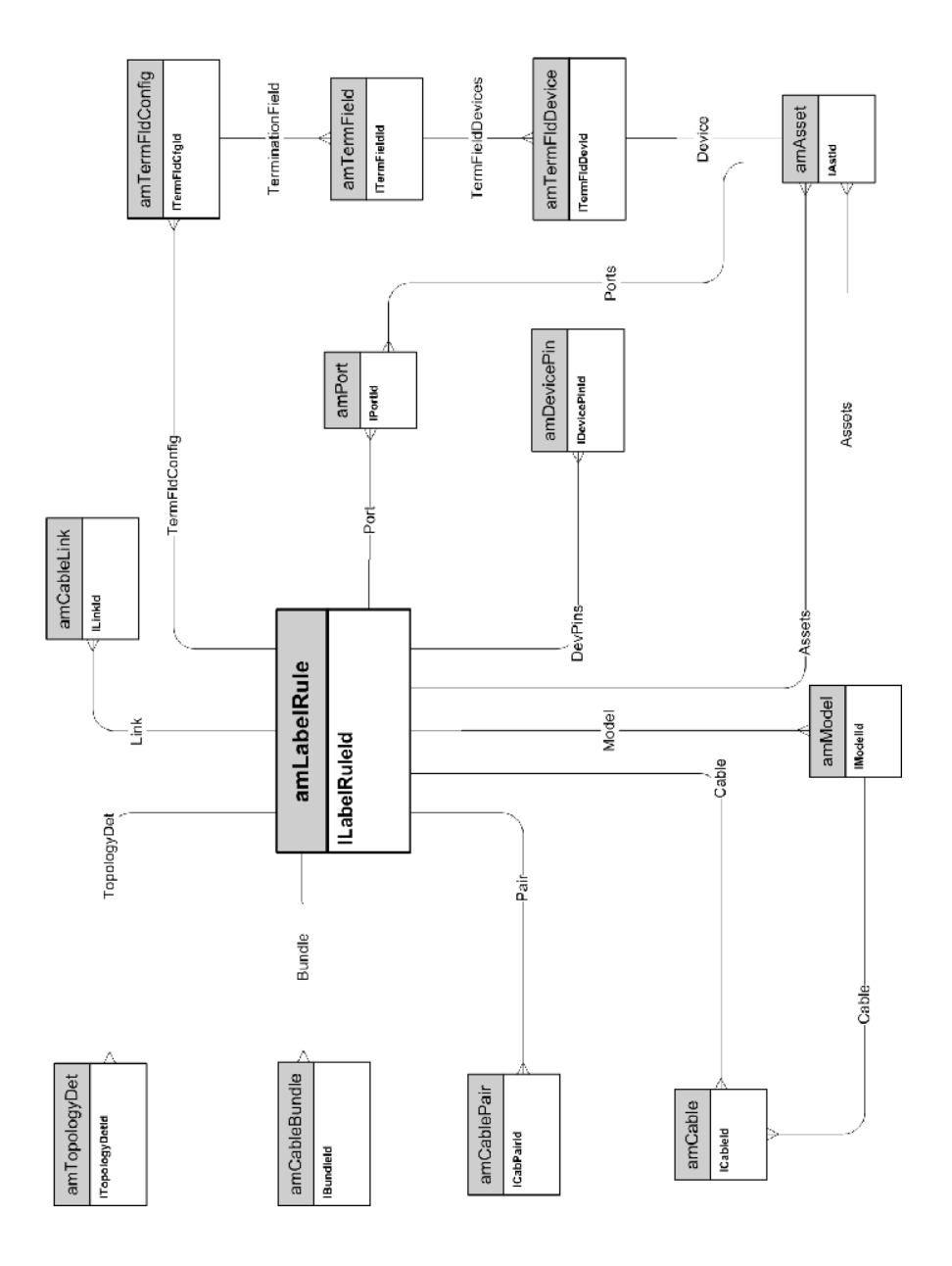

## Pair/conductor types

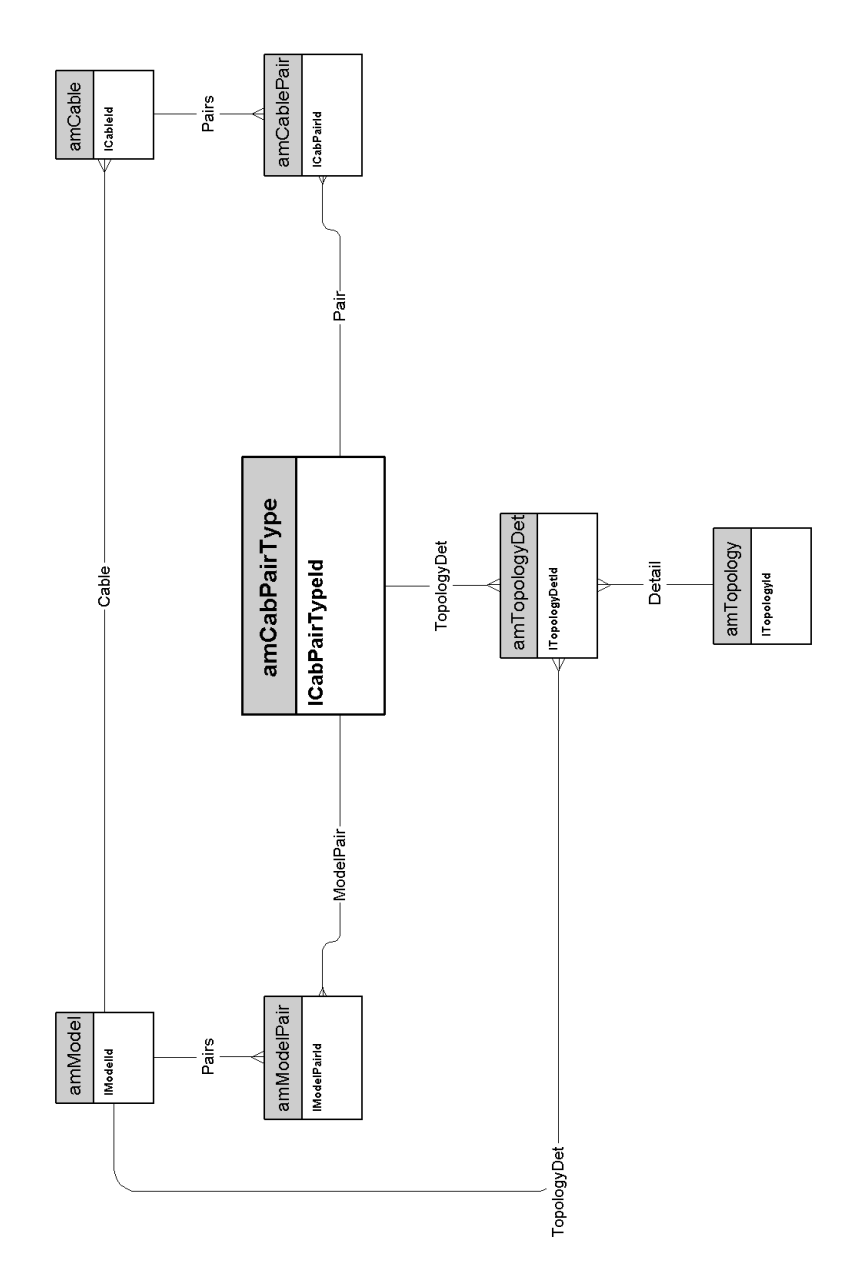

## Cable duties

<span id="page-35-0"></span>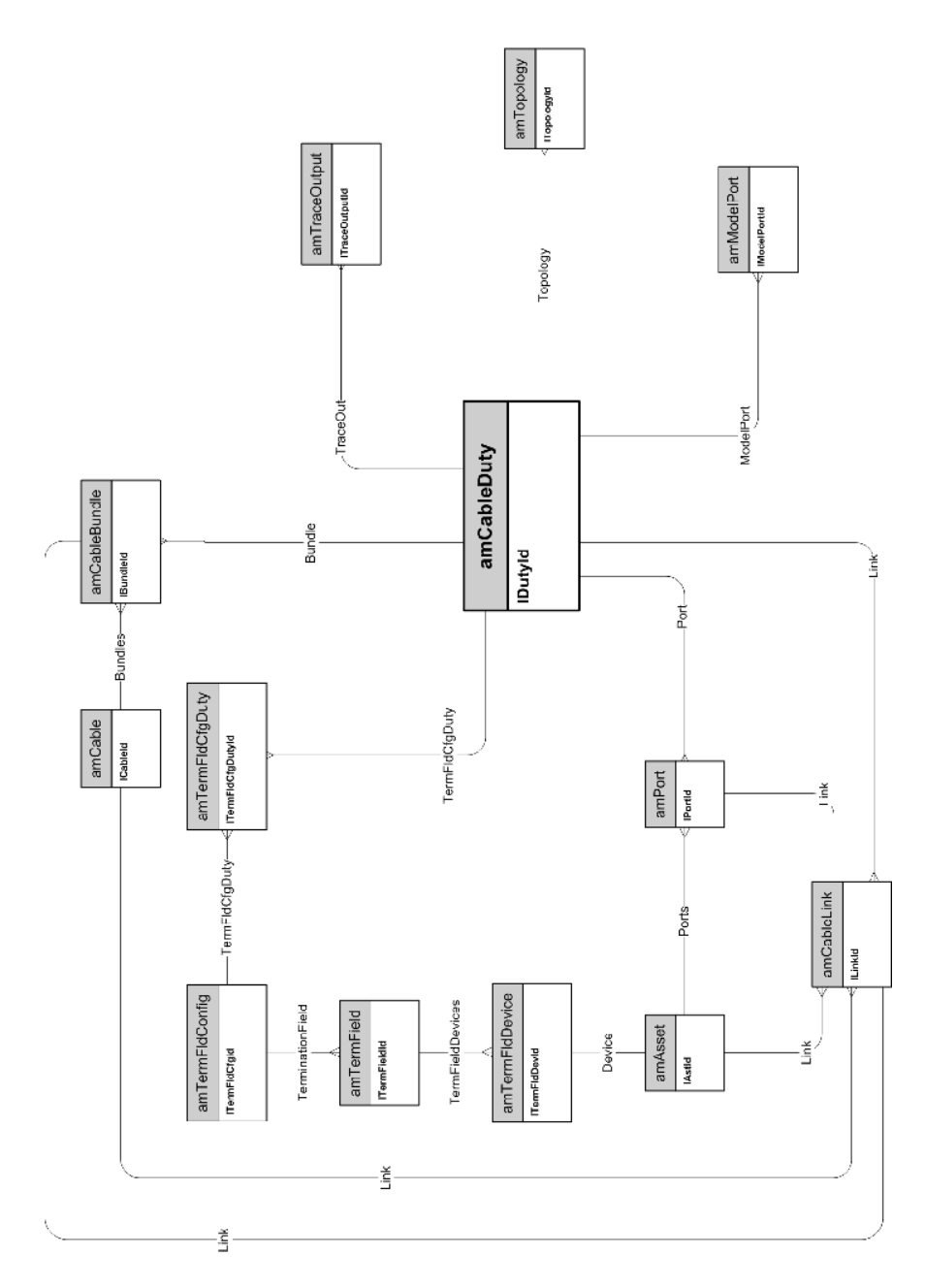

Slots

<span id="page-36-0"></span>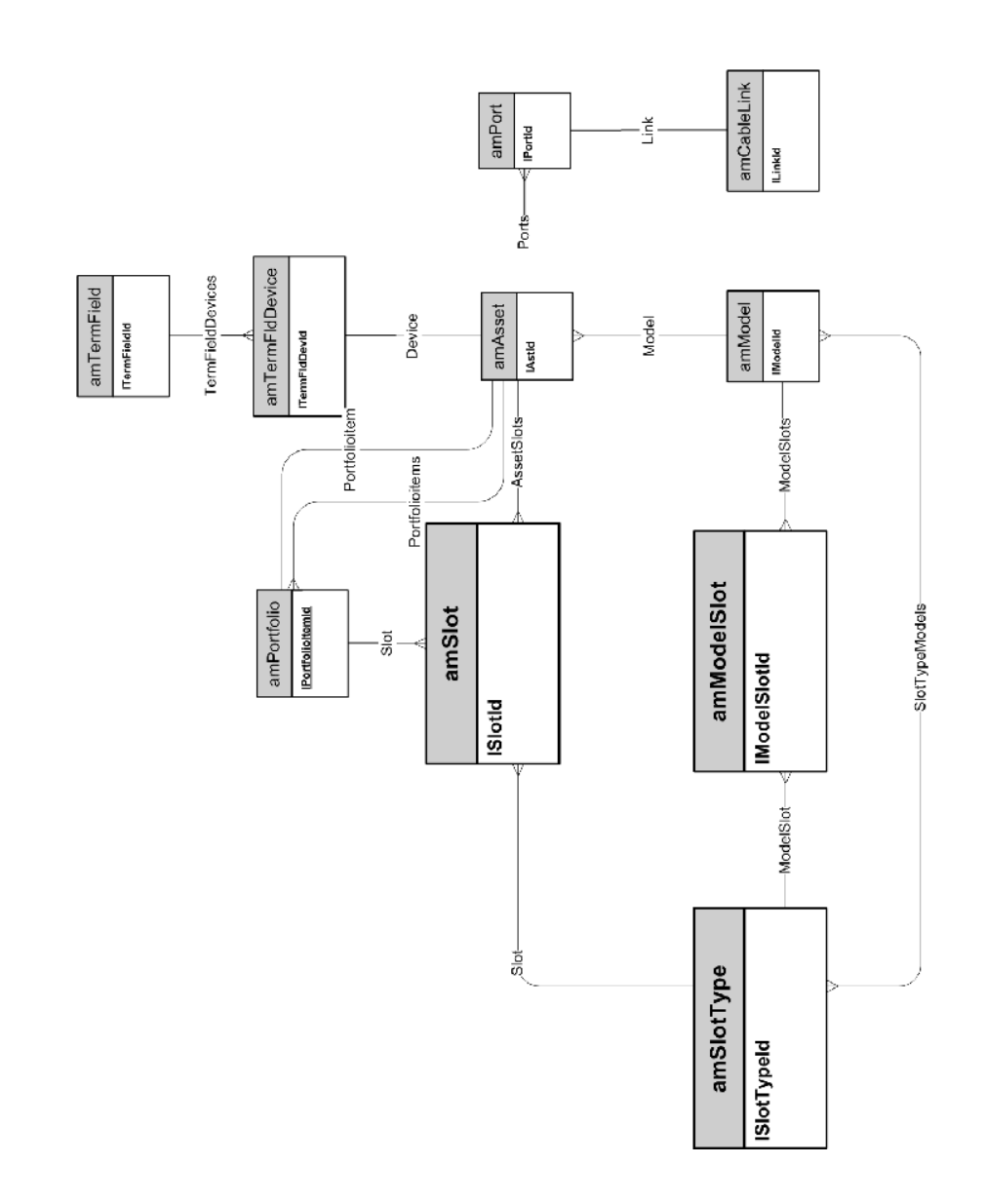

## Topologies

<span id="page-37-0"></span>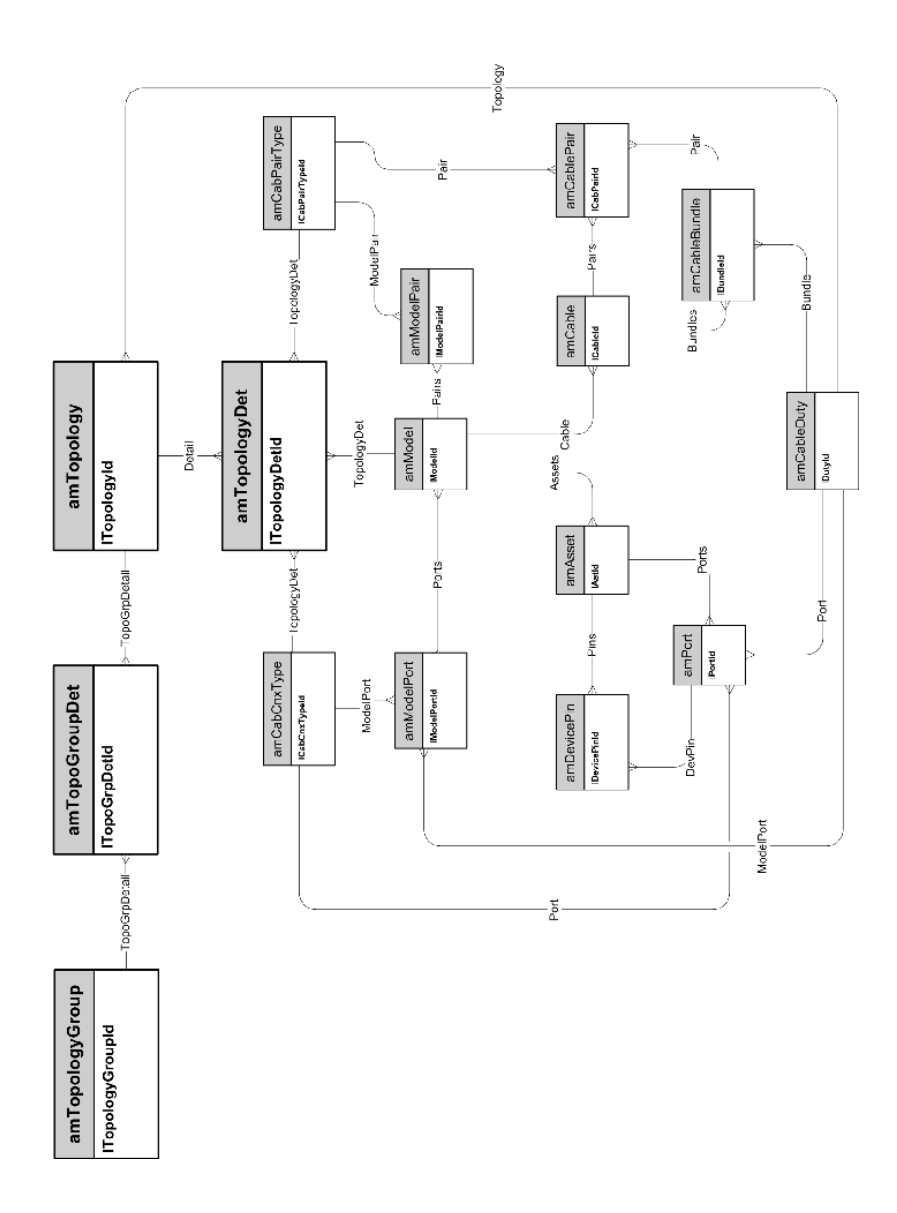

## <span id="page-38-0"></span>Topology groups

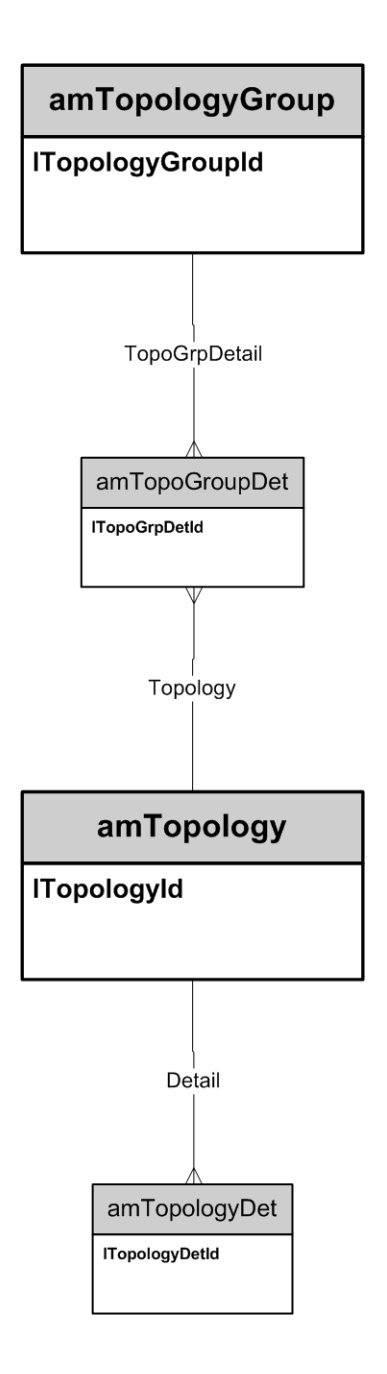

## Termination-field configurations

<span id="page-39-0"></span>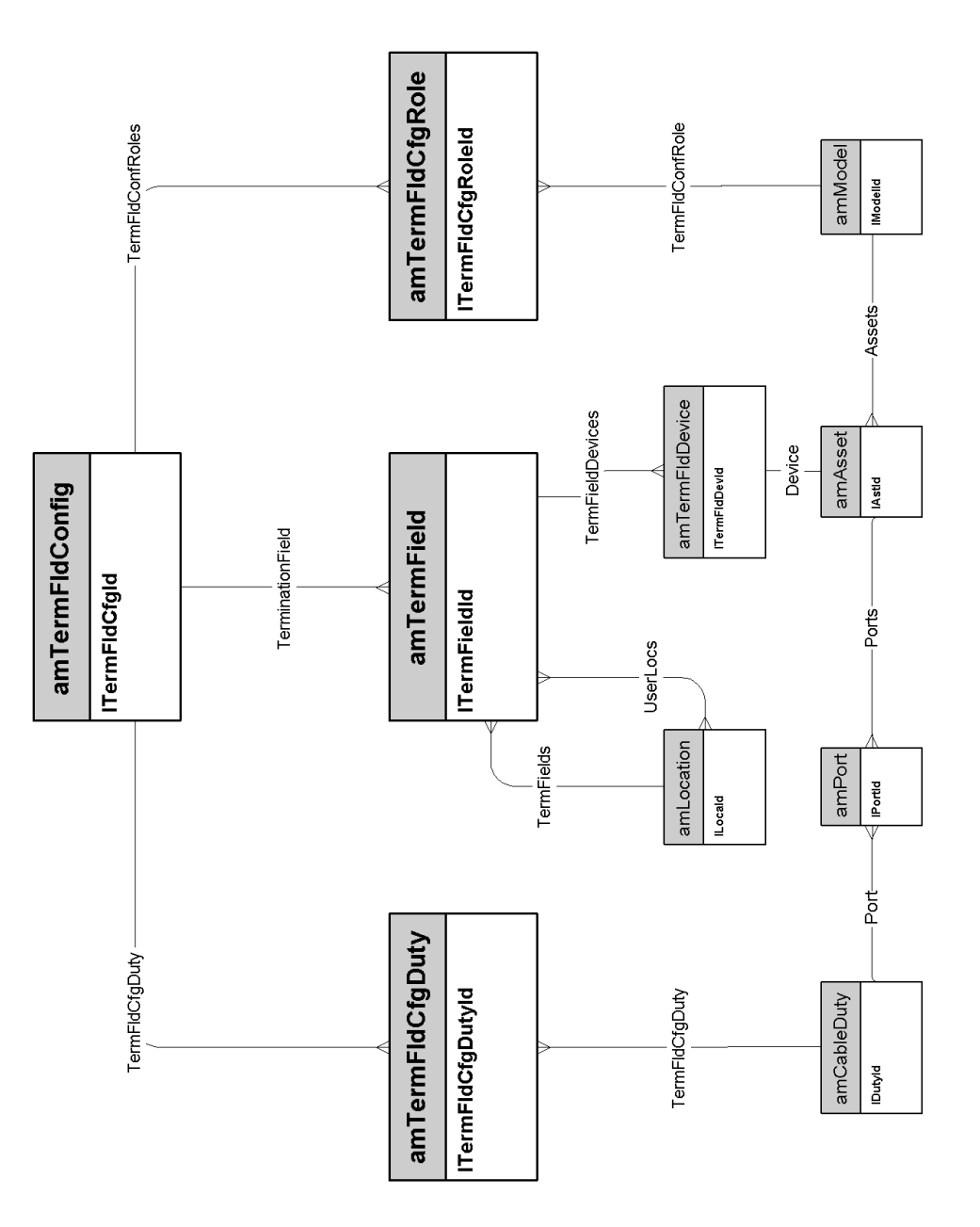

## Cable links

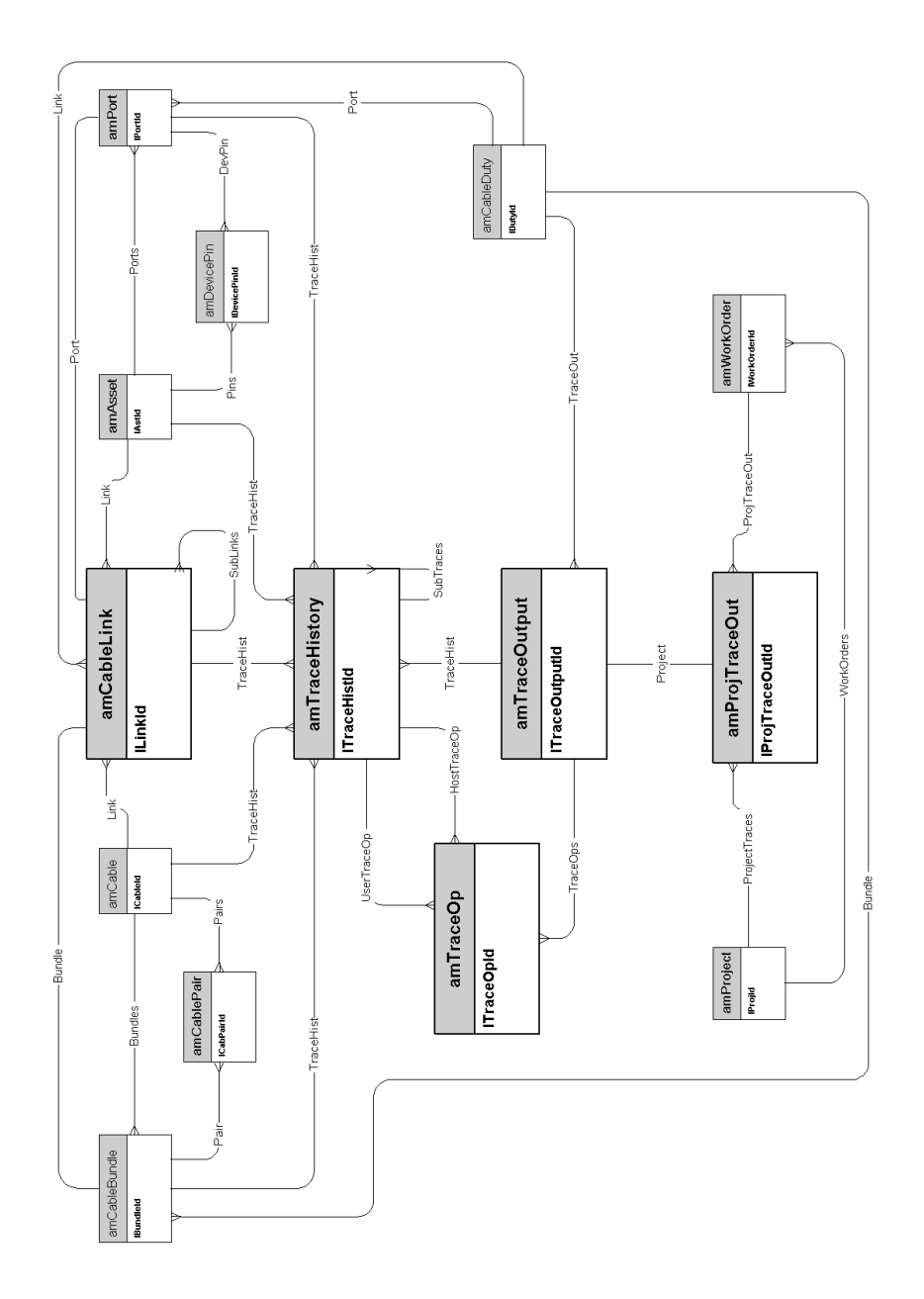

# <span id="page-42-0"></span>6 Administration

This chapter presents the diagram of the following physical data model:

 $\leftrightarrow$  Access to the database [page 44]

#### Access to the database

<span id="page-43-0"></span>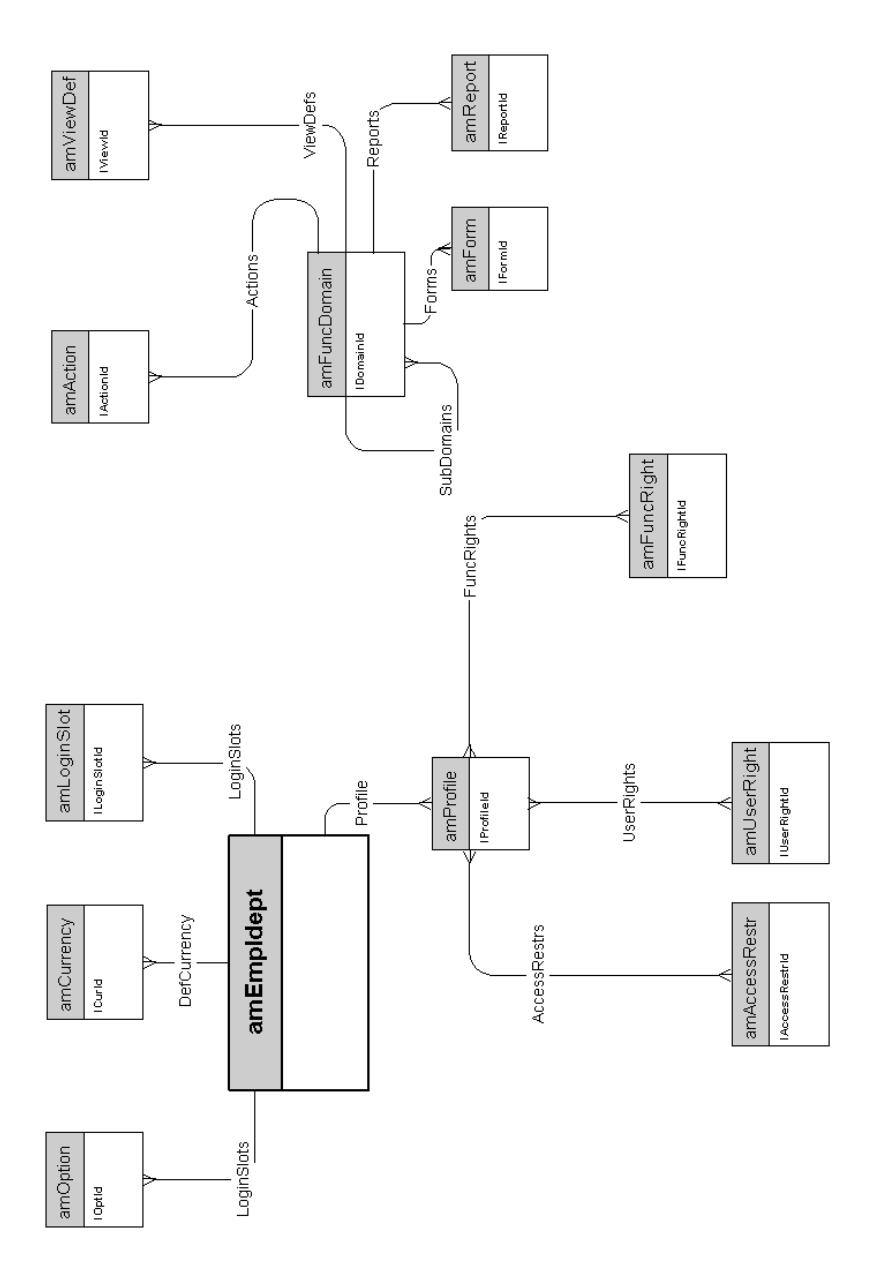